## **Inhoud van de verpakking**

Controleer de inhoud van de verpakking voordat u de gebruiksaanwijzing doorneemt. In de verpakking moet u het volgende aantreffen:

- Toestel Vox Delta
- Toestelaansluitsnoer
- Hoorn
- Krulsnoer
- Notitiekaartje
- Gebruiksaanwijzing

Als er iets ontbreekt, kunt u de Vox Delta met de complete verpakking en de aankoopbon terugbrengen naar het verkooppunt.

## **Overzicht van de Vox Delta**

<span id="page-1-0"></span>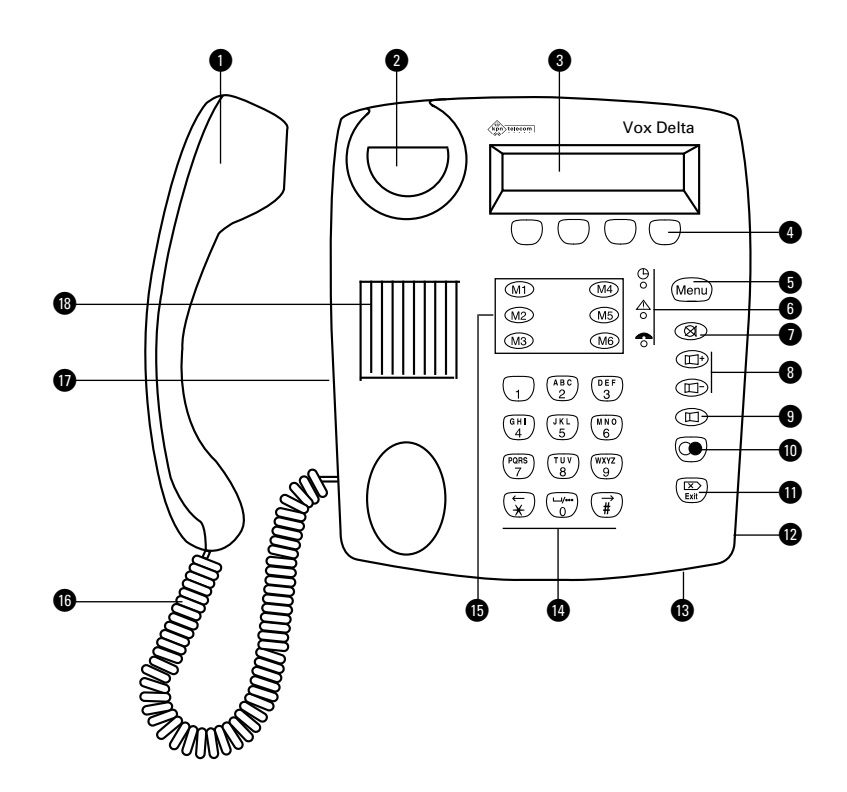

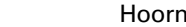

 $\bullet$ 

@ Haakcontact

 $\bullet$  Display, zie verder Display

**4 Displaytoetsen, zie verder Display** 

**6** Menu Toegang tot het menu

**6** Controlelampjes, zie verder Controlelampjes

**a Microfoon blokkeren** 

**<sup>6</sup>**  $\textcircled{r}$   $\textcircled{r}$  Volume instellen

**(a)** Luidspreker aan/uit

**1 a** Toegang tot nummerherhaling

 $\bigoplus$   $\bigoplus$   $\bigoplus$  Terug naar rusttoestand vanuit elke situatie /

oproep weigeren

- **12** Notitiekaartje (draaibaar)
- **B** Microfoon
- **12 Cijfertoetsen, zie verder Cijfertoetsen**

<span id="page-2-0"></span>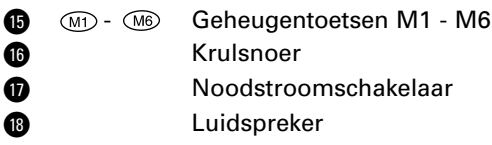

## **Controlelampjes**

- $\Theta$  Brandt groen: wekkeroproep dagelijks actief.
- $\triangle$  Brandt groen: een of meer functies actief (doorschakelen, oproepfilter, VoiceMail).
- Brandt rood: er is een telefoontje geregistreerd in de bellerslijst.

Knippert rood: er kan een VoiceMail-bericht zijn ingesproken.

## **Cijfertoetsen**

Met de cijfertoetsen kunt u telefoonnummers intoetsen. In bepaalde situaties schakelt het toestel automatisch om naar de alfabetische functie van de cijfertoetsen. Zie hiervoor ook paragraaf 1.4 onder Letters invoeren.

Met de toetsen  $\mathbb{Q}$  en  $\mathbb{Q}$  kunt u soms de cursor verplaatsen en soms bepaalde informatie in het display zichtbaar maken. Wanneer dit mogelijk is, wordt het in deze gebruiksaanwijzing gemeld. Met de toets  $\mathbb{G}$  kunt u spaties en leestekens invoeren, zie ook Letters invoeren in paragraaf 1.4.

## **Display**

Het display toont in ruststand links de datum en rechts de tijd. In de onderste regel ziet u de beschikbare functies van de displaytoetsen.

13.10.98 14:15  $V \circ \times$   $>$  MSN

In onderstaande tekening ziet u ook enkele symbolen die kunnen worden getoond. De melding **Opr1** links in de onderste regel betekent dat er één telefoontje is geregistreerd in de bellerslijst.

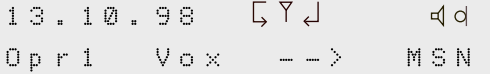

<span id="page-3-0"></span>Tijdens gesprekken ziet u linksboven in het display het telefoonnummer van de beller. Als **Tel.nr.onbekend** wordt getoond betekent dat, dat het telefoonnummer van beller niet is ontvangen. Door op **Tijd** te drukken, verschijnt de verbelde tijd linksboven in het display. Als u een abonnement hebt op Kostenindicatie, kunt u door op **Kost** te drukken het aantal verbelde tikken laten tonen.

In het display kunnen de volgende symbolen verschijnen:

- ন Luidspreker is aan.
- Handenvrij bellen (luidspreker en microfoon aan). d d
- Microfoon is uitgeschakeld (mute).  $\bullet$
- Ľ, Doorgeschakeld gesprek.
- $\mathord{\downarrow}$ Automatisch terugbellen is ingeschakeld.
- $\mathbf 2$ Toestel staat op slot.
- $\overline{Y}$ Belfilter (nummers geblokkeerd) ingeschakeld.
- Y Belfilter (nummers toegestaan) ingeschakeld.
- $>$  Er kan extra informatie worden opgevraagd door op  $\binom{m}{k}$ te drukken (bijvoorbeeld als er telefoontjes zijn opgeslagen in de bellerslijst).

# **Inhoud**

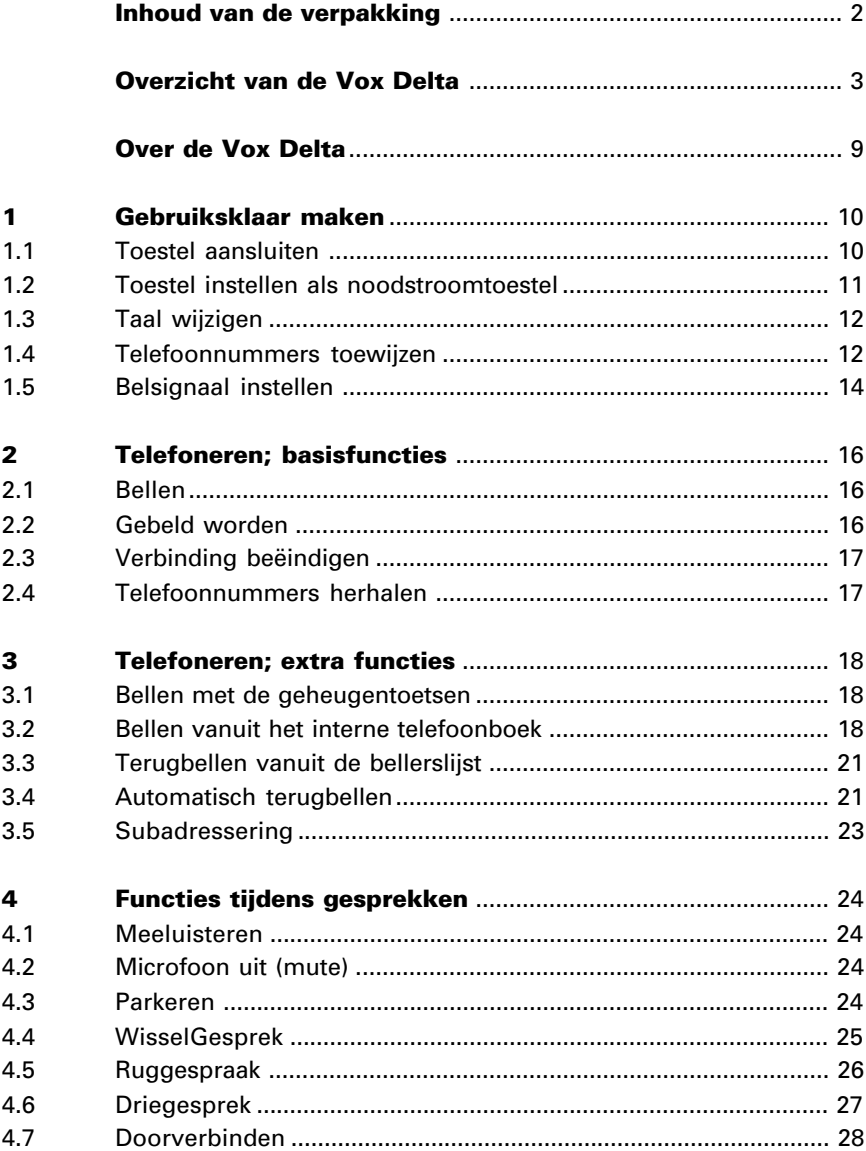

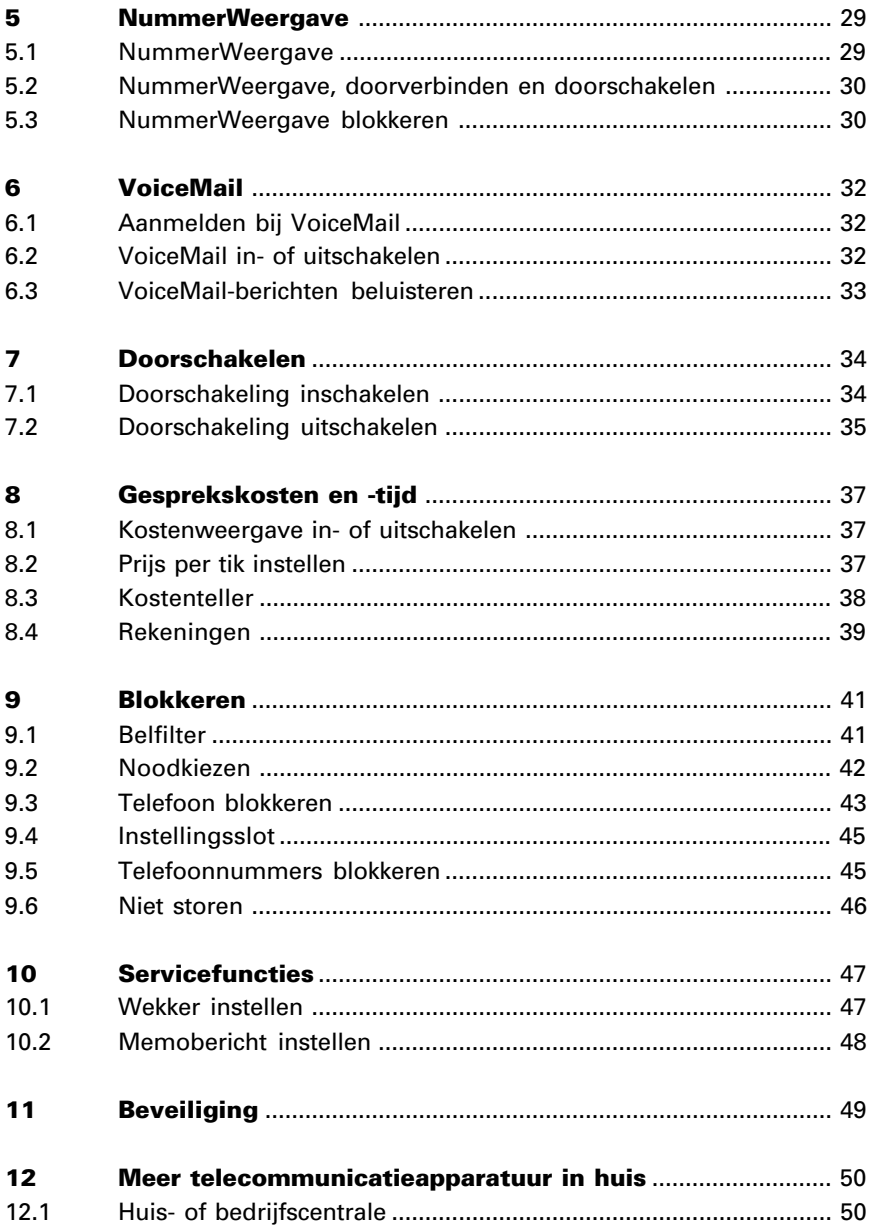

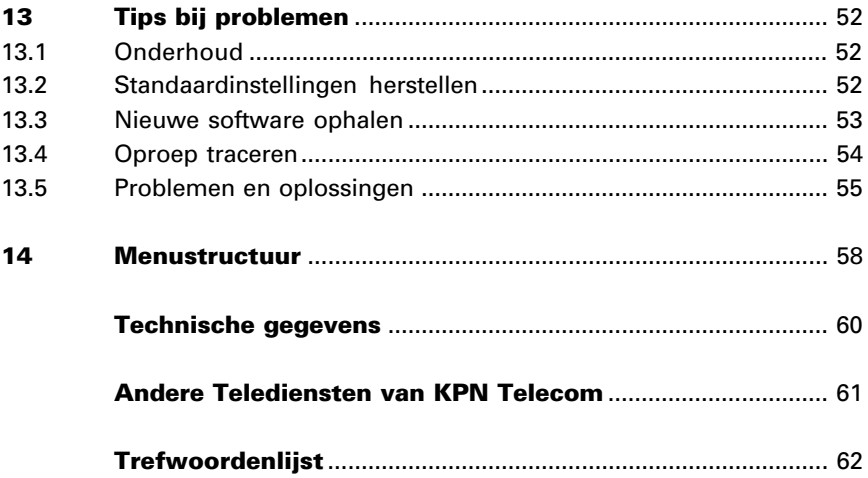

## <span id="page-7-0"></span>**Over de Vox Delta**

De Vox Delta is een ISDN-telefoon van KPN Telecom. U kunt de Vox Delta alleen gebruiken als u een ISDN-aansluiting hebt. Met een ISDN2-aansluiting beschikt u over minimaal 4 telefoonnummers en 2 buitenlijnen.

Met de Vox Delta kunt u telefoneren via de hoorn of handenvrij telefoneren via de ingebouwde luidspreker en microfoon. U kunt bellen met de cijfertoetsen of gebruik maken van nummerherhaling, geheugentoetsen, oproeplijst en telefoonlijst.

Op de binnenkant van de voorpagina van deze gebruiksaanwijzing staat een overzicht van de Vox Delta en een verklaring van de toetsen en onderdelen. U kunt dit overzicht uitklappen. Achterin de gebruiksaanwijzing vindt u onder meer een overzicht van de technische gegevens en een overzicht van de menustructuur van de Vox Delta. Via deze menustructuur kunt u op eenvoudige wijze de werking van uw toestel aanpassen aan uw wensen en bepaalde mogelijkheden in- en uitschakelen.

De instructies in deze gebruiksaanwijzing worden gegeven in stappen, genummerd 1, 2, 3, enzovoort. Het teken > geeft aan wat er gebeurt als u een instructie hebt uitgevoerd. Het teken kan ook aangeven wat er moet voordat u een instructie kunt uitvoeren.

Mocht u na het lezen van deze gebruiksaanwijzing nog vragen hebben over de Vox Delta, dan kunt u bellen met de GebruikService van KPN Telecom, telefoonnummer 0900-8642 (niet gratis). Als u algemene vragen hebt, kunt u naar het verkooppunt gaan of gratis bellen met 0800-0402.

# <span id="page-8-0"></span>**1 Gebruiksklaar maken**

## **1.1 Toestel aansluiten**

#### **Plaats van de Vox Delta**

Plaats de Vox Delta niet op meubelen die met synthetische lak zijn behandeld. Het is mogelijk dat de kunststof voetjes en de lak op elkaar inwerken, waardoor kringen kunnen ontstaan. Plaats de telefoon ook niet in direct zonlicht of op een zeer warme, koude of vochtige plaats.

#### **Aansluiten**

Nadat u alles hebt uitgepakt, gaat u als volgt te werk:

- 1 Verbind de hoorn met het krulsnoer aan het toestel: steek de ministekker aan het ene eind van het krulsnoer in de hoorn en steek de ministekker aan het andere eind van het krulsnoer in het aansluitpunt aan de zijkant van het toestel.
- > U hoort een klik als de ministekkers goed vastzitten.
- 2 Verbind het toestel met uw ISDN-bekabeling: steek de ene ministekker van het toestelaansluitsnoer in het aansluitpunt aan de achterzijde van het toestel en steek de andere ministekker in een ISDN-telefoonstopcontact (wandcontactdoos).
- > U hoort een klik als de ministekkers goed vastzitten. In het display verschijnt na enige tijd de melding **VOX DELTA**.
- 3 Neem de hoorn op en controleer of u kiestoon hoort. Als u geen kiestoon hoort, lees dan eerst paragraaf 1.2, Toestel instellen als noodstroomtoestel.
- 4 Leg de hoorn weer neer.
- > Zodra u een uitgaand extern gesprek hebt gevoerd, worden de correcte datum en tijd uit de openbare centrale overgenomen en getoond in de bovenste regel van het display. U kunt datum en tijd ook via het menu instellen, zie hoofdstuk 14, Menustructuur.

Als uw toestel correct functioneert, kunt u nu bepaalde instellingen verrichten, zoals het kiezen van de taal voor de displaymeldingen (zie paragraaf 1.3) en het toekennen van ISDN-telefoonnummers waarop het toestel moet reageren (zie paragraaf 1.4).

Het toestel functioneert overigens ook zonder dat u instellingen verricht. Met de instellingen kunt u de werking van uw toestel aanpassen aan uw wensen.

## <span id="page-9-0"></span>**1.2 Toestel instellen als noodstroomtoestel**

ISDN-toestellen worden gevoed vanuit de NT1 via de interne ISDN-bekabeling. Deze voeding zet de 230V om naar ca. 40V. Er kunnen maximaal 4 toestellen rechtstreeks vanuit de NT1 worden gevoed. Als u de Vox Delta op een huis- of bedrijfscentrale aansluit, raadpleeg dan de gebruiksaanwijzing van uw huis- of bedrijfscentrale.

Als de elektriciteit (230V) uitvalt, worden toestellen rechtstreeks gevoed vanuit de openbare centrale (noodstroom). In dat geval kan op de ISDN2-aansluiting slechts één toestel functioneren. Als uw toestel is aangesloten op een huis- of bedrijfscentrale, dan is de werking van het toestel afhankelijk van de noodstroomvoorziening van die centrale.

U kunt de Vox Delta instellen als toestel dat in noodstroomsituaties moet blijven functioneren. Zet daarvoor de schakelaar die zich aan de linkerzijde van het toestel bevindt in de achterste positie. U kunt de instelling als noodstroomtoestel ongedaan maken door de schakelaar weer in de voorste positie te zetten (dit is de fabrieksinstelling).

Per ISDN2-aansluiting mag slechts één toestel staan ingesteld op noodstroom. Markeer dit toestel door er bijvoorbeeld een sticker met alarmnummers op te plakken. Als u meer toestellen hebt ingesteld als noodstroomtoestel, zal in een noodstroomsituatie geen enkel toestel correct functioneren.

## **Let op!**

- Als de elektriciteit uitvalt, zullen alle inkomende telefoontjes automatisch worden doorgegeven aan het toestel dat op noodstroom is ingesteld.
- Als de noodstroomsituatie intreedt, blijft het display leeg en kunt u alleen bellen door eerst de hoorn op te nemen. Direct handenvrij bellen is niet meer mogelijk, wel kunt u tijdens gesprekken overgaan naar handenvrij bellen.
- <span id="page-10-0"></span>Zodra de noodstroomsituatie weer is opgeheven, moet u bij toestellen die niet zijn ingesteld als noodstroomtoestel de diensten zoals doorschakelen en VoiceMail opnieuw inschakelen.
- In noodstroomsituaties is het nog steeds mogelijk het toestel te programmeren. Hiervoor moet u dan wel eerst de hoorn even opnemen en weer neerleggen om het display in te schakelen.

## **1.3 Taal wijzigen**

De displayteksten in uw toestel zijn in het Nederlands. U kunt deze teksten in het Engels of in het Duits in het display laten verschijnen.

- 1 Druk (herhaald) op totdat **Telefoon instelling** in het display verschijnt.
- 2 Druk op **ok**.
- > In het display verschijnt **Taal: NEDERLANDS**.
- 3 Druk op **wijzig**.
- 4 Blader met **>** naar de gewenste taal.
- 5 Druk op **ok** zodra de gewenste taal in het display staat.
- 6 Druk op  $\binom{m}{k}$  om het menu te verlaten.

## **1.4 Telefoonnummers toewijzen**

### **ISDN-telefoonnummers**

Bij een ISDN2-aansluiting hebt u van KPN Telecom een aantal ISDN-telefoonnummers ontvangen. U kunt aan de Vox Delta maximaal 3 van deze ISDN-telefoonnummers toewijzen. In het menu van de Vox Delta worden ISDN-telefoonnummers aangeduid met MSN. Uw toestel zal dan alleen reageren op de toegewezen nummers, eventueel met een afwijkend belsignaal. Zie paragraaf 1.5, Belsignaal instellen. Bij inkomende telefoontjes wordt in het display aangegeven voor welk ISDN-telefoonnummer een inkomend telefoontje is bedoeld. Zie ook paragraaf 2.2, Gebeld worden. Door het toewijzen van de ISDN-telefoonnummers kunt u onderscheid maken tussen bijvoorbeeld privé en zakelijke telefoontjes en telefoontjes voor uw huisgenoten. U bent niet verplicht ISDN-telefoonnummers toe te wijzen. Als u geen ISDN-telefoonnummers toewijst, reageert het toestel op alle telefoontjes, op welk ISDN-telefoonnummer u ook wordt gebeld.

#### **Gesprekskosten**

De gesprekskosten worden op de factuur van KPN Telecom per ISDN-telefoonnummer gespecificeerd. Door voordat u gaat bellen eerst een bepaald ISDN-telefoonnummer te selecteren (MSN1, MSN2 of MSN3), kunt u de gemaakte telefoonkosten op een door u gekozen wijze verdelen. U selecteert een bepaald ISDN-telefoonnummer door (herhaald) op **MSN** te drukken en zodra het gewenste ISDN-telefoonnummer wordt getoond op **ok** te drukken. De toekenning van gesprekskosten geldt ook als NummerWeergave™ is geblokkeerd. Zie ook hoofdstuk 8, Gesprekskosten.

### **Telefoonnummers toewijzen**

- 1 Druk (herhaald) op totdat **Telefoon instelling** in het display verschijnt.
- 2 Druk op **ok**.
- > In het display verschijnt **Taal**.
- 3 Druk op **verder**.
- > In het display verschijnt **MSN**.
- 4 Druk op **ok**.
- > In het display verschijnt **MSN1**.
- 5 Druk op **wijzig**.
- 6 Toets een van de aan u toegewezen ISDN-telefoonnummers zonder netnummer in, bijvoorbeeld 7654321 (wis een getoond nummer met **wis**).
- 7 Druk op **ok**.
- > In het display verschijnt na enkele ogenblikken **Text:**
- 8 Toets met de cijfertoetsen een naam in voor dit telefoonnummer, bijvoorbeeld ZAAK of PRIVE. Zie ook de toelichting op het invoeren van letters hieronder.
- 9 Druk op **ok**.
- > In het display verschijnt **MSN1**.
- 10 Druk op **ok**.
- > In het display verschijnt **MSN2**.
- 11 Herhaal zo nodig de procedure voor de andere ISDN-telefoonnummers.
- 12 Druk op  $\binom{m}{k}$  om het menu te verlaten.

#### <span id="page-12-0"></span>**Letters invoeren**

U kunt een naam of een beschrijving toevoegen aan een telefoonnummer, door met de cijfertoetsen letters in te voeren. Het toestel schakelt de cijfertoetsen automatisch om naar alfabet. Met **A>a** schakelt u om van hoofdletters naar kleine letters (met **a>A** weer naar hoofdletters). Met de toetsen  $\odot$  en  $\odot$  kunt u de cursor naar links en rechts verplaatsen. Op de cijfertoetsen staan de letters afgebeeld die beschikbaar zijn. Eénmaal drukken geeft de eerste letter die op de toets staat afgebeeld, tweemaal drukken de tweede letter enzovoort. Als laatste verschijnt het cijfer dat op de toets staat. Onder de toetsen vindt u de volgende letters, cijfers en symbolen (alle hoofdletters zijn ook als kleine letter beschikbaar):

 $\boxed{1}$  1  $\boxed{5}$  JKL5  $\boxed{9}$  WXYZ9  $\boxed{2}$  A B C 2 ä  $\boxed{6}$  M N O 6 ö  $\boxed{0}$  / .: < > - &  $\pm$ !? 0  $\boxed{3}$  DEF3  $\boxed{7}$  PQRS7  $\sqrt{4}$  GHI4  $\sqrt{8}$  TUV8 ü

## **1.5 Belsignaal instellen**

U kunt per toestel maximaal 3 ISDN-telefoonnummers toewijzen. Zie paragraaf 1.4, Telefoonnummers toewijzen. Per ISDN-telefoonnummer (gebruiker) kunt u een afwijkend belsignaal laten klinken. Er zijn 8 verschillende belsignalen beschikbaar. Nadat u een belsignaal hebt gekozen, kunt u het volume van het belsignaal instellen. Er zijn 8 niveaus (0 - 7). Als u niveau 0 kiest, is het belsignaal uitgeschakeld en zullen telefoontjes niet meer hoorbaar worden aangekondigd.

- 1 Druk (herhaald) op totdat **Telefoon instelling** in het display verschijnt.
- 2 Druk op **ok**.
- > In het display verschijnt **Taal**.
- 3 Druk 2 maal op **verder**.
- > In het display verschijnt **Belsignaal + volume**.
- 4 Druk op **ok**.
- > In het display verschijnt **Belmelodie MSN1:**.
- 5 Druk op **wijzig**.
- 6 Kies een belmelodie met de toetsen **-** en **+** .
- > U hoort telkens de gekozen belmelodie.
- 7 Druk 2 maal op **ok**.
- > In het display verschijnt **Belvolume MSN1:**.
- 8 Druk op **wijzig**.
- 9 Kies een belvolume met de toetsen **-** en **+** .
- > U hoort telkens de bel met het gekozen volume.
- 10 Druk 2 maal op **ok**.
- > In het display verschijnt **Belmelodie MSN2:**.
- 11 Herhaal zo nodig de procedure voor de andere ISDN-telefoonnummers.
- 12 Druk op  $\circled{r}_{\text{tot}}$  om het menu te verlaten.

# <span id="page-14-0"></span>**2 Telefoneren; basisfuncties**

#### **2.1 Bellen**

De Vox Delta heeft een hoorn, een microfoon en een luidspreker. Via de microfoon en de luidspreker kunt u handenvrij bellen. Ook kunt u tijdens een gesprek de luidspreker van uw toestel inschakelen, zodat anderen in dezelfde ruimte kunnen meeluisteren.

U kunt op verschillende manieren telefoonnummers kiezen. In de paragrafen 2.4 - 2.7 wordt uitgelegd hoe u telefoonnummers kunt bellen die zijn opgeslagen in het geheugen van het toestel.

U belt een telefoonnummer als volgt met de cijfertoetsen:

- 1 Neem de hoorn op of druk op  $\mathbb{C}$ .
- 2 Toets een telefoonnummer in met de cijfertoetsen.

#### **Bellen met nummercontrole**

Als u eerst het telefoonnummer intoetst, kunt u dat in het display nog controleren en eventueel wijzigen voordat het wordt gebeld. Als u de functie Naam kiezen hebt ingeschakeld, zijn de toetsen automatisch omgeschakeld naar alfabet. U kunt pas cijfers intoetsen nadat u de hoorn hebt opgenomen. Zie ook pagina 13.

- 1 Toets een telefoonnummer in.
- > Het telefoonnummer verschijnt in het display. Met **wis** kunt u de ingetoetste cijfers wissen.
- 2 Neem de hoorn op of druk op  $\mathbb{C}$ .
- > Het telefoonnummer wordt gekozen.

#### **Let op!**

Lees ook hoofdstuk 5 over NummerWeergave. U kunt zelf beslissen of uw telefoonnummer getoond moet worden en, zo ja, welk telefoonnummer (MSN1, MSN2 of MSN3).

## **2.2 Gebeld worden**

Als het telefoonnummer van de beller wordt doorgegeven, kunt u dit aflezen in het display voordat u een telefoontje beantwoordt. Als dit nummer overeenkomt met een nummer in het interne

<span id="page-15-0"></span>telefoonboek van het toestel, dan wordt de bijbehorende naam in het display getoond.

Als u ISDN-telefoonnummers hebt toegewezen, dan wordt in het display aangegeven voor welk ISDN-telefoonnummer de oproep bestemd is. U ziet in de onderste regel van het display **-> Nr. 1** (of **2**, of **3**).

Beantwoord een telefoontje door de hoorn op te nemen of door op  $\circ$  te drukken. Dit is ook mogelijk als een telefoontje voor een andere gebruiker (MSN1, MSN2 of MSN3) is bedoeld.

Als u de hoorn niet kunt of wilt opnemen, zijn er 3 mogelijkheden:

- U kunt een telefoontje weigeren door op  $\mathbb{E}$  te drukken.
- U kunt het volume van het belsignaal op 0 zetten. Telefoonties worden nu niet meer hoorbaar aangekondigd.
- U kunt telefoonties per ISDN-telefoonnummer doorschakelen naar een door u zelf op te geven bestemming.

Niet-beantwoorde en geweigerde oproepen waarvan het nummer is ontvangen, worden opgeslagen in de bellerslijst. Zie verder paragraaf 3.3, Terugbellen vanuit de bellerslijst.

### **2.3 Verbinding beëindigen**

Verbreek een gesprek door de hoorn neer te leggen. Als u nog een gesprek hebt (WisselGesprek®), hoort u een afwijkend belsignaal. In het display verschijnt de naam of het telefoonnummer van het wachtende gesprek. Neem de hoorn weer op om dit gesprek terug te nemen.

Als u een gesprek verbreekt door op **Stop** te drukken, krijgt u meteen weer kiestoon voor het opbouwen van een volgende verbinding.

### **2.4 Telefoonnummers herhalen**

De laatste 10 gekozen telefoonnummers worden automatisch opgeslagen in een lijst. U kunt één van deze telefoonnummers als volgt opnieuw bellen:

- 1 Druk (herhaald) op @ totdat het gewenste telefoonnummer in het display wordt getoond.
- 2 Neem de hoorn op of druk op  $\mathbb{D}$ .
- > Het telefoonnummer wordt gekozen.

## <span id="page-16-0"></span>**3 Telefoneren; extra functies**

### **3.1 Bellen met de geheugentoetsen**

Onder de 6 geheugentoetsen kunt u telefoonnummers opslaan. Daarna kunt u een opgeslagen telefoonnummer kiezen door op een geheugentoets te drukken en vervolgens de hoorn op te nemen of op  $\circledR$  te drukken.

U kunt een telefoonnummer als volgt onder een geheugentoets opslaan of wijzigen:

- 1 Druk op de te wijzigen geheugentoets  $(m)$   $(m)$ .
- 2 Druk op **wijzig**.
- 3 Kies het telefoonnummer (u kunt een eerder opgeslagen telefoonnummer wissen door op **wis** te drukken en u kunt de cursor verplaatsen met de displaytoetsen **<** en **>**).
- 4 Druk op **ok**.
- 5 Druk op  $\overline{(\mathbb{R})}$ .

#### **3.2 Bellen vanuit het interne telefoonboek**

U kunt telefoonnummers die u regelmatig belt in het interne telefoonboek van het toestel opslaan. Daardoor kunt u ze steeds makkelijk bellen. U kunt 100 telefoonnummers van maximaal 21 cijfers met een naam van maximaal 20 letters opslaan in het interne telefoonboek. Het telefoonboek is beschikbaar voor alle gebruikers van het toestel.

#### **Telefoonnummers opslaan in het telefoonboek**

- 1 Druk (herhaald) op totdat **Telefoonboek** in het display verschijnt.
- 2 Druk op **ok**.
- 3 Druk op **nw.**.
- > In het display verschijnt **Naam:**.
- 5 Toets een naam in met de cijfertoetsen. Zie ook Letters invoeren in paragraaf 1.4.
- 6 Druk op **ok**.
- > In het display verschijnt **Nr.:**.
- 7 Toets een telefoonnummer in (toets voor lokale telefoonnummers ook het netnummer in).
- <span id="page-17-0"></span>8 Druk op **ok**.
- > In het display verschijnt de naam die u zojuist hebt ingetoetst. U kunt deze naam wijzigen, naar een andere naam in het telefoonboek bladeren of een nieuwe naam invoeren.
- 9 Herhaal zo nodig de procedure voor meer telefoonnummers of druk op  $\binom{m}{n}$  om het menu te verlaten.

## **Telefoonnummers uit het interne telefoonboek bellen**

U kunt op 2 manieren één van de telefoonnummers bellen die u hebt opgeslagen in het interne telefoonboek.

## Bladeren

- 1 Druk (herhaald) op totdat **Telefoonboek** in het display verschijnt.
- 2 Druk op **ok**.
- 3 Selecteer de gewenste naam door de eerste letter van de naam die u zoekt in te voeren en vervolgens te bladeren met de toetsen **<** en **>**.

Door op  $\binom{n}{k}$  te drukken kunt u het telefoonnummer laten tonen van de geselecteerde naam.

- 4 Druk op  $\textcircled{1}$  of neem de hoorn op.
- > Het telefoonnummer wordt gebeld.

## Beginletter kiezen

Als u namen uit het telefoonboek op beginletter wilt kiezen met de cijfertoetsen, dan moet de functie Naamkiezen zijn ingeschakeld.

- 1 Laat de hoorn op het toestel liggen.
- 2 Kies de eerste letter van de naam die u zoekt.
- > In het display verschijnt de eerste naam die is vastgelegd met deze beginletter.
- 3 Blader door het telefoonboek met **<** en **>** totdat de gewenste naam in het display staat.
- 4 Druk op  $\circled{1}$  of neem de hoorn op.
- > Het telefoonnummer wordt gebeld.

## **Naamkiezen in- en uitschakelen**

U kunt als volgt de functie Naamkiezen in- en uitschakelen:

- 1 Druk (herhaald) op (Menu) totdat **Diversen** in het display verschijnt.
- 2 Druk op **ok**.
- 3 Blader met **verder** naar **Naamkiezen UIT of AAN**.
- 4 Druk op **wijzig**.
- 5 Druk op **aan** of **uit** en vervolgens op **ok**.
- 6 Druk op  $\binom{m}{k}$  om het menu te verlaten.

## **Telefoonnummers en namen wijzigen**

Eerder opgeslagen gegevens kunt u als volgt wijzigen:

- 1 Druk (herhaald) op totdat **Telefoonboek** in het display verschijnt.
- 2 Druk op **ok**.
- 3 Selecteer de naam die u wilt wijzigen. U kunt de eerste letter van de naam die u zoekt intoetsen en vervolgens met de toetsten **<** en **>** verder bladeren.
- 4 Druk op **wijzig**.
- 5 Toets een (nieuwe) naam in met de cijfertoetsen (zie ook paragraaf 1.4). U kunt eerder ingetoetste letters wissen met **wis**.
- 6 Druk op **ok**.
- 7 Toets een (nieuw) telefoonnummer in. U kunt eerder ingetoetste letters wissen met **wis**.
- 8 Druk op **ok**.
- 9 Herhaal zo nodig de procedure voor andere telefoonnummers of druk op  $\circled{r}$  om het menu te verlaten.

## **Telefoonnummers en namen wissen**

U kunt een item uit het interne telefoonboek als volgt wissen:

- 1 Druk (herhaald) op totdat **Telefoonboek** in het display verschijnt.
- 2 Druk op **ok**.
- 3 Selecteer de naam die u wilt wissen. U kunt de eerste letter van de naam die u zoekt intoetsen en vervolgens met de toetsten **<** en **>** verder bladeren.
- 4 Druk op **wijzig**.
- 5 Wis de getoonde letters door herhaald op **wis** te drukken.
- 6 Druk op **ok**.
- > In het display verschijnt **Invoeren gewist**.
- 8 Druk op **ok**.
- 9 Herhaal zo nodig de procedure voor andere telefoonnummers of druk op  $\binom{m}{m}$  om het menu te verlaten.

## <span id="page-19-0"></span>**3.3 Terugbellen vanuit de bellerslijst**

Maximaal 10 onbeantwoorde telefoontjes worden automatisch opgeslagen in de bellerslijst. Zodra één of meer telefoontjes in de lijst aanwezig zijn, verschijnt in het display hiervan een aanduiding, bijvoorbeeld **Opr3**. Het cijfer geeft aan hoeveel telefoontjes zijn opgeslagen. Alleen telefoonties waarvan het telefoonnummer is ontvangen, worden opgeslagen. Van de opgeslagen telefoontjes kunt u de volgende gegevens opvragen:

- datum en tijd van ontvangst,
- het telefoonnummer.
- het aantal keren dat vanaf dat telefoonnummer is gebeld,
- voor welk ISDN-telefoonnumer het telefoontje bestemd was.

U kunt de bellerslijst als volgt raadplegen en daarin opgeslagen nummers terugbellen:

- 1 Druk bij het toestel in ruststand op **Opr.**.
- > Het (eerste) telefoonnummer in de bellerslijst wordt getoond. Bijvoorbeeld 2\*0703434343: vanaf telefoonnummer 0703434343 is 2 maal gebeld.
- 2 U kunt opvragen op welke dag en tijdstip is gebeld door op  $\overline{\text{H}}$ te drukken. U kunt door de lijst bladeren met **>**.
- 3 Neem de hoorn op of druk op  $\textcircled{r}$  om terug te bellen.
- > Het getoonde nummer wordt gebeld. Als het gesprek tot stand komt, wordt de vermelding in de bellerslijst automatisch gewist en verplaatst naar het geheugen voor nummerherhaling. U kunt een vermelding in de bellerslijst ook wissen zonder terug te bellen door op **wis** te drukken.

## **Let op!**

De lijst kan maximaal 10 onbeantwoorde telefoontjes bevatten. Zijn er meer dan 10 onbeantwoorde telefoontjes van verschillende nummers, dan wordt steeds de oudste melding overschreven.

## **3.4 Automatisch terugbellen**

### **Let op!**

Deze functie is op dit moment nog niet beschikbaar in het openbare netwerk en zal tezijnertijd worden aangekondigd. Als uw toestel is aangesloten op een huis- of bedrijfscentrale, zie dan ook de gebruiksaanwijzing van die centrale.

<span id="page-20-0"></span>Zodra dat in het openbare netwerk beschikbaar is, kunt u de openbare centrale opdracht geven terug te bellen als u een bezet telefoonnummer belt.

- > U belt een telefoonnummer.
- > U hoort bezettoon en ziet in het display de melding **Nummer bezet**.
- 1 Druk op **Terugbel** om automatisch terugbellen in te schakelen.
- 2 Leg de hoorn neer.
- > Zodra het eerder gebelde telefoonnummer weer vrij komt, wordt u automatisch teruggebeld.

### **Terugbellen afbreken**

Voordat is teruggebeld, kunt u de terugbelopdracht nog annuleren, zie hierna.

Als u wordt teruggebeld en u de oproep niet meer wilt beantwoorden, dan kunt u deze oproep afwijzen. Zie hiervoor paragraaf 2.2, Gebeld worden.

#### **Aantal terugbelopdrachten opvragen en wissen**

Via het menu kunt u opvragen hoeveel terugbelopdrachten er nog actief zijn. Ook kunt u het telefoonnummer zien waarvoor de terugbelopdracht(en) zijn ingeschakeld. Als u dat wilt kunt u de opdracht(en) om terug te bellen wissen.

- 1 Druk (herhaald) op (Menu) totdat **Diversen** in het display verschijnt.
- 2 Druk op **ok**.
- 3 Blader met **verder** naar **Terugbellen AAN**.
- > In het display wordt het aantal terugbelopdrachten getoond.
- 4 Druk op **ok** om de terugbelopdracht(en) te bekijken.
- > De eerste terubelopdracht wordt getoond.
- 5 U kunt door de terugbelopdrachten bladeren met **verder**.
- 6 U kunt een terugbelopdacht wissen door op **wis** te drukken.
- 7 Druk op  $\binom{m}{m}$  om het menu te verlaten.

## <span id="page-21-0"></span>**3.5 Subadressering**

Met subadressen kunnen individuele toestellen op een ISDNaansluiting rechtstreeks worden gebeld. Als u een aansluiting belt die gebruik maakt van subadressen, dan kunt u een bepaald toestel direct bellen door na het telefoonnummer een subadres toe te voegen. Dit subadres kunt u te weten komen van de betreffende abonnee.

# <span id="page-22-0"></span>**4 Functies tijdens gesprekken**

#### **4.1 Meeluisteren**

Tijdens een gesprek dat u voert via de hoorn kunt u de luidspreker inschakelen. Daardoor kunnen uw huisgenoten meeluisteren met het gesprek.

- > U voert een gesprek via de hoorn.
- 1 Druk op  $\textcircled{r}$  om de luidspreker in te schakelen.
- > U kunt uw gesprekspartner horen via hoorn en luidspreker. In het display verschijnt het symbool  $\leq$  om aan te geven dat de luidspreker is ingeschakeld.
- 2 Druk op  $\circled{r}$  om de luidspreker weer uit te schakelen.

#### **Volume**

Het volume van toestelluidspreker en hoornluidspreker kunt u tijdens een gesprek regelen met de toetsen  $\textcircled{r}$  en  $\textcircled{r}$ .

### **4.2 Microfoon uit (mute)**

U kunt uw gesprekspartner tijdelijk van het gesprek uitsluiten, bijvoorbeeld als u iets wilt overleggen zonder dat uw gesprekspartner dit hoort.

- > U voert een gesprek.
- 1 Druk op  $\textcircled{x}$  om de microfoon uit te schakelen.
- $>$  In het display verschijnt het symbool  $\bullet$ .
- 2 Druk op  $\circledcirc$  om de microfoon weer in te schakelen. Als u verbreekt terwijl de microfoon uit is, wordt de microfoon automatisch weer ingeschakeld bij een volgend gesprek.

### **4.3 Parkeren**

U kunt een gesprek voor maximaal 3 minuten parkeren en dit later weer terugnemen op uw eigen toestel of op een ander toestel op dezelfde ISDN-aansluiting. U kunt eventueel uw toestel verplaatsen naar een ander aansluitpunt op dezelfde ISDN-aansluiting en daar het geparkeerde gesprek terugnemen. Daarna zal de tijdaanduiding in het display weer gaan knipperen, de overige instellingen blijven bewaard.

## <span id="page-23-0"></span>**Let op!**

- Een geparkeerd gesprek wordt na 3 minuten automatisch verbroken.
- Andere typen ISDN-telefoontoestellen bieden wellicht andere mogelijkheden voor het parkeren met of zonder parkeercode. Raadpleeg hiervoor de gebruiksaanwijzingen van die toestellen of ISDN-randapparatuur.

U kunt als volgt een gesprek parkeren:

- > U voert een gesprek.
- 1 Druk op **Park**.
- > In het display verschijnt **Park.code**.
- 2 Toets een parkeercode in (0 99) en druk op **ok**.
- 3 Leg de hoorn neer.
- > U kunt nu het toestel verplaatsen naar een andere ruimte of het gesprek terugnemen op een ander toestel.

U kunt als volgt een geparkeerd gesprek terugnemen:

- 1 Druk op  $(mn)$ .
- > In het display verschijnt **Terugnemen code**.
- 2 Toets de parkeercode van dit gesprek in en druk op **ok**.
- > In het display verschijnt **Neem de hoorn op**.
- 3 Neem de hoorn op of druk op  $\mathbb{D}$ .

### **4.4 WisselGesprek**

Een ISDN-aansluiting heeft 2 lijnen. Tijdens een gesprek kan er dus een tweede telefoontje binnenkomen, als u de optie WisselGesprek aan hebt staan (zie Tweede telefoontje blokkeren).

### **Let op!**

Als de dienst WisselGesprek niet werkt, is het mogelijk dat deze dienst voor uw aansluiting niet is ingeschakeld. Bel gratis met 0800-0402 om de dienst alsnog te laten inschakelen.

### **Tweede telefoontje ontvangen**

Als er tijdens een gesprek een tweede telefoontje binnenkomt, hoort u een toonsignaal via de hoorn of via de luidspreker. In het display ziet u het nummer van de tweede beller (alleen als dit is ontvangen). Er zijn nu 2 mogelijkheden.

<span id="page-24-0"></span>Tweede telefoontje beantwoorden en wisselen

- 1 Druk op **accept**.
- > U hebt verbinding met de tweede beller en uw eerste gesprek staat automatisch in wachtstand.
- 2 Druk op **Opr1** (**Opr2**) om te wisselen tussen de 2 gesprekken.
- 3 Druk op **Stop** om het actieve gesprek te verbreken.
- > U keert automatisch terug naar het overgebleven gesprek. In het display verschijnt het telefoonnummer daarvan.

## Tweede telefoontje weigeren

- 1 Druk op  $\binom{50}{10}$  om het telefoontie af te wijzen.
- > De displaymelding verdwijnt en de beller hoort bezettoon.

## **Tweede telefoontje (de-)blokkeren**

U kunt ook voorkomen dat tijdens een gesprek een tweede telefoontje binnenkomt op uw toestel.

- 1 Druk (herhaald) op totdat **Diversen** in het display verschijnt.
- 2 Druk op **ok**.
- > In het display verschijnt **WisselGesprek AAN (UIT)**.
- 3 Druk op **wijzig**.
- 4 Druk op **uit (toegest)** en op **ok**.
- 5 Druk op  $\circled{r}$  om het menu te verlaten.
- > U kunt de blokkade weer ongedaan maken door de procedure te herhalen en bij stap 4 op **toegest** te drukken.

## **4.5 Ruggespraak**

Tijdens een gesprek kunt u via de tweede lijn telefonisch een tweede gesprek opzetten zonder de verbinding met de eerste beller te verbreken. Dit heet ruggespraak. Vervolgens kunt u wisselen tussen 2 gesprekken.

## **Let op!**

Als de functie Ruggespraak niet werkt, is het mogelijk dat de dienst WisselGesprek voor uw aansluiting niet is ingeschakeld. Bel gratis met 0800-0402 om de dienst alsnog te laten inschakelen.

- > U voert een gesprek.
- 1 Druk op **Opr2**.
- > U hoort kiestoon. Uw eerste gesprek staat in de wachtstand.
- <span id="page-25-0"></span>2 Toets een telefoonnummer in. U moet hiermee binnen 10 seconden beginnen, anders krijgt u bezettoon.
- 3 Wacht op beantwoording.
- > Na beantwoording kunt u op de normale wijze een gesprek voeren.
- 4 Druk op **Opr1** (**Opr2**) om te wisselen tussen 2 gesprekken.
- 5 Druk op **Stop** om het actieve gesprek te verbreken.
- > U keert automatisch terug naar het overgebleven gesprek. In het display verschijnt het telefoonnummer daarvan.

## **Let op!**

Als uw toestel is aangesloten op een huis- of bedrijfscentrale en u verbreekt een ruggespraakgesprek voordat de andere partij heeft verbroken, is het mogelijk dat het gesprek wordt doorverbonden.

## **4.6 Driegesprek**

## **Let op!**

Deze functie is op dit moment nog niet beschikbaar in het openbare netwerk en zal tezijnertijd worden aangekondigd. Als uw toestel is aangesloten op een huis- of bedrijfscentrale, zie dan ook de gebruiksaanwijzing van die centrale.

Als u intern of extern in gesprek bent, kunt u een derde gesprekspartner aan het gesprek laten deelnemen. Dit heet een driegesprek. De derde gesprekspartner kan zowel een interne als een externe gesprekspartner zijn. Er kan maar één driegesprek tegelijk plaatsvinden.

- > U voert (afwisselend) twee gesprekken.
- 1 Druk op **Conf**.
- > U kunt nu een driegesprek voeren. In de bovenste regel van het display ziet u het telefoonnummer of de naam van een van beide gesprekspartners.
- 2 U hebt in deze situatie 3 mogelijkheden:
	- Druk op **afbr** om het driegesprek weer om te zetten in twee gesprekken waartussen u kunt wisselen.
	- Druk op **Stop** om de verbinding met de getoonde gesprekspartner te verbreken.
	- Leg de hoorn neer om beide gesprekken te beëindigen.

## <span id="page-26-0"></span>**4.7 Doorverbinden**

#### **Let op!**

Deze functie is op dit moment nog niet beschikbaar in het openbare netwerk en zal tezijnertijd worden aangekondigd. Als uw toestel is aangesloten op een huis- of bedrijfscentrale, zie dan ook de gebruiksaanwijzing van die centrale.

Zodra dat in het openbare netwerk beschikbaar is, kunt u een gesprek doorverbinden naar een ander telefoonnummer.

- > U voert een gesprek.
- 1 Druk op **Opr2**.
- > U hoort de kiestoon, uw eerste gesprek staat in de wachtstand.
- 2 Toets een telefoonnummer in. U moet hiermee binnen 10 seconden beginnen, anders krijgt u bezettoon.
- 3 Wacht op beantwoording.
- 4 Kondig het gesprek aan.
- 5 Leg de hoorn neer.

U kunt de mogelijkheid van doorverbinden door het opleggen van de hoorn in het toestel aan of uit zetten.

- 1 Druk (herhaald) op (Menu) totdat **Diversen** in het display verschijnt.
- 2 Druk op **ok**.
- 3 Blader met **verder** naar **Doorverbinden UIT (AAN)**.
- 4 Druk op **wijzig**.
- 5 Druk op **aan (uit)** en op **ok**.
- 6 Druk op  $\binom{m}{k}$  om het menu te verlaten.

<span id="page-27-0"></span>NummerWeergave is een dienst van KPN Telecom. Met NummerWeergave kunt u zien door wie u wordt gebeld voordat u de hoorn opneemt. Het telefoonnummer van de beller verschijnt in het display van uw toestel, zodat u zelf kunt bepalen of u het gesprek wilt aannemen. Het telefoonnummer van de beller wordt ook automatisch opgeslagen in het geheugen. Zie paragraaf 3.3. Op deze manier weet u altijd door wie u bent gebeld tijdens uw afwezigheid.

Als u zelf iemand belt die gebruik maakt van NummerWeergave, verschijnt uw telefoonnummer ook in het display van de telefoon van uw gesprekspartner voordat deze de hoorn opneemt. Als u niet wilt dat uw telefoonnummer voorafgaand aan het gesprek in het display van uw gesprekspartner verschijnt, kunt u NummerWeergave voor de duur van het gesprek blokkeren.

NummerWeergave zit in het standaardpakket van ISDN-aansluitingen. U hoeft dit niet apart aan te vragen. U kunt KPN Telecom vragen NummerWeergave voor uw ISDN-telefoonnummers uit te schakelen.

#### **5.1 NummerWeergave**

Als u wordt gebeld, kunt u het telefoonnummer van uw gesprekspartner zien, nog voordat u de hoorn hebt opgenomen. Als u het nummer van de beller inclusief het netnummer in het interne telefoonboek van uw toestel hebt vastgelegd, dan ziet u de naam van de beller in het display. Als het telefoonnummer of de naam van de beller in het display van uw telefoon verschijnt, kunt u zelf bepalen of u het gesprek wilt aannemen. Als de beller NummerWeergave heeft geblokkeerd, dan wordt dit gemeld. Als u afhankelijk van de situatie een ander telefoonnummer wilt laten tonen, dan moet u voordat u gaat bellen eerst het gewenste ISDN-telefoonnummer (MSN1, MSN2 of MSN3) selecteren. U kunt dit doen door (herhaald) op **MSN** te drukken totdat in het display het gewenste nummer wordt getoond, en dit bevestigen met **ok**.

## <span id="page-28-0"></span>**5.2 NummerWeergave, doorverbinden en doorschakelen**

Als u iemand belt die een ISDN-aansluiting heeft, kan het gebeuren dat het gebelde telefoonnummer in uw display verandert op het moment dat u verbinding krijgt. Als het telefoonnummer dat u belde bijvoorbeeld was doorgeschakeld, kan in uw display het nummer verschijnen van de telefoon waarnaar is doorgeschakeld. Het is ook mogelijk dat in plaats van het ingetoetste doorkiesnummer het hoofdnummer van het gekozen bedrijf verschijnt. Dit is geprogrammeerd door de beantwoorder.

Zodra u een telefoontje beantwoordt, ziet de beller het nummer waarmee hij wordt verbonden in het display van zijn telefoon. Dit kan een ander nummer zijn dan hij heeft gebeld.

#### **5.3 NummerWeergave blokkeren**

Als u zelf iemand belt, verschijnt uw telefoonnummer in het display van uw gesprekspartner voordat deze de hoorn heeft opgenomen. Als u niet wilt dat uw telefoonnummer zichtbaar is, kunt u NummerWeergave voor de duur van het gesprek blokkeren. Het tijdelijk blokkeren van NummerWeergave is gratis.

- 1 Druk op **-->**.
- > De toetsaanduiding **-->** in het display verandert in **xxx**.
- 2 Toets een telefoonnummer in.
- > Uw telefoonnummer zal niet worden getoond in het display van degene die u belt.

Via het menu kunt u de instellingen voor NummerWeergave ook permanent wijzigen.

- 1 Druk (herhaald) op totdat **Telefoon instelling** in het display verschijnt.
- 2 Druk op **ok**.
- 3 Blader met **verder** naar **NummerWeergave**.
- 4 Druk op **ok**.
- > In het display verschijnt **Eigen nr. TOON**.
- 5 Als u niet wilt dat uw telefoonnummer wordt getoond als u belt, wijzig dan deze instelling door op **uit** en **ok** te drukken. Als u de instelling niet wilt wijzigen, druk dan meteen op **ok**.
- 6 Druk op **verder**.
- > In het display verschijnt **Laat nr. zien TOON**.
- 7 Als u niet wilt dat telefoonnummers van gesprekspartners in

uw display worden getoond, wijzig dan deze instelling door op **uit** en **ok** te drukken. Als u de instelling niet wilt wijzigen, druk dan meteen op **ok**.

8 Druk op  $\binom{m}{k}$  om het menu te verlaten.

<span id="page-30-0"></span>VoiceMail is een antwoordapparaat in het telefoonnet van KPN Telecom. Als u uw VoiceMail hebt ingeschakeld, kunnen bellers tijdens uw afwezigheid een bericht inspreken. U kunt deze berichten beluisteren door VoiceMail te bellen. In de Vox Delta is hiervoor de displaytoets **Vox** beschikbaar. Daardoor kunt u met slechts enkele toetsaanslagen uw berichten beluisteren. VoiceMail is gratis. U betaalt niets voor het aanmelden bij VoiceMail, niets voor het in- en uitschakelen en niets voor het beluisteren van berichten. Als bellers worden verbonden met uw VoiceMail, betalen zij het normale gesprekstarief. Voordat u VoiceMail kunt gebruiken, moet u uzelf eerst eenmalig aanmelden bij VoiceMail.

## **6.1 Aanmelden bij VoiceMail**

Voor uw ISDN-aansluiting kunt u zich per ISDN-telefoonnummer apart bij VoiceMail aanmelden. In uw Vox Delta kunt u 3 ISDNtelefoonnummers opslaan (MSN1, MSN2 en MSN3).

- 1 Selecteer de MSN waarvoor u VoiceMail wilt aanmelden door (herhaald) op **MSN** en vervolgens op **ok** te drukken.
- 2 Toets het telefoonnummer 0842-333 in (gratis).
- 3 Volg de gesproken instructies op.

## **6.2 VoiceMail in- of uitschakelen**

U kunt VoiceMail alleen in- en uitschakelen vanaf uw eigen telefoonnummer. U kunt VoiceMail pas inschakelen nadat u zich (eenmalig) hebt aangemeld.

### **VoiceMail inschakelen**

- 1 Selecteer de MSN waarvoor u VoiceMail wilt inschakelen door (herhaald) op **MSN** en vervolgens op **ok** te drukken.
- 2 Druk op **Vox**.
- 3 Druk op **aan**.
- > Nu verschijnt de melding **invoeren...** in het display. Zodra het invoeren gereed is, verschijnt het rustdisplay met daarin het symbool  $\Box$ . Uw VoiceMail is ingeschakeld.

## <span id="page-31-0"></span>**VoiceMail uitschakelen**

- 1 Druk op **Vox**.
- 2 Druk op **uit**.
- > Nu verschijnt de melding **invoeren...** in het display. Zodra het invoeren gereed is, verschijnt **UIT** in de bovenste regel.
- 3 Druk op **ok**.
- 4 Druk op  $\binom{m}{k}$  om het menu te verlaten.

## **6.3 VoiceMail-berichten beluisteren**

Als het rode controlelampie  $\blacktriangle$  knippert, heeft iemand tijdens uw afwezigheid gebeld en mogelijk een bericht ingesproken. U kunt VoiceMail-berichten vanaf uw eigen telefoonnummer of vanaf een ander telefoonnummer beluisteren. Als u VoiceMail-berichten vanaf een andere locatie of vanaf een ander telefoonnummer beluistert, wordt u gevraagd uw VoiceMail-pincode in te toetsen.

## **Berichten beluisteren vanaf uw eigen telefoonnummer**

- 1 Selecteer de MSN waarvoor u VoiceMail wilt beluisteren door (herhaald) op **MSN** en vervolgens op **ok** te drukken.
- 2 Druk op **Vox**.
- 3 Druk op **Kies**.
- > Uw VoiceMail wordt gebeld.
- 4 Volg de instructies van het VoiceMail-systeem op.
- > Het rode controlelampje <a> qaat uit, tenzij er voor een ander telefoonnummer ook een VoiceMail-bericht is. Als er in de bellerslijst een of meer telefoontjes zijn geregistreerd, gaat het lampje niet uit maar juist continu branden.

### **Berichten beluisteren vanaf een ander telefoonnummer**

- 1 Toets uw eigen telefoonnummer in.
- > Na 4 à 5 belsignalen wordt u doorgeschakeld naar VoiceMail.
- 2 Druk tijdens de begroeting op  $\odot$ .
- 3 Toets uw pincode in.
- 4 Volg de instructies van het VoiceMail-systeem op.

### **Let op!**

Nadat u uw VoiceMail hebt beluisterd vanaf een andere locatie of telefoonnummer, gaat het rode controlelampie  $\rightarrow$  op uw toestel niet uit. U moet dit zelf uitschakelen door de betreffende vermelding in de bellerslijst te wissen. Zie paragraaf 3.3.

<span id="page-32-0"></span>Met de functie Doorschakelen kunt u inkomende gesprekken automatisch laten doorschakelen naar een ander telefoonnummer. Er zijn 3 mogelijke doorschakelingen:

- direct: telefoontjes worden meteen doorgeschakeld,
- bij geen gehoor: telefoontjes worden na 4 of 5 belsignalen doorgeschakeld,
- bij bezet: telefoontjes worden alleen doorgeschakeld als uw aansluiting bezet is.

Als iemand een doorgeschakeld telefoonnummer belt, wordt dit telefoontje aangekondigd op het toestel waarnaar u hebt doorgeschakeld. Als u hebt gekozen voor doorschakelen bij geen gehoor, wordt het telefoontje eerst 4 á 5 keer op uw toestel aangekondigd en daarna op het toestel waarnaar u hebt doorgeschakeld. Op deze manier bent u ook bereikbaar wanneer u zich op een ander adres bevindt. Wanneer u weer thuis bent, kunt u de doorschakeling uitschakelen.

Het doorschakelen van gesprekken is gratis. Per gesprek betaalt u wel de gesprekskosten van uw eigen telefoon naar de telefoon waarnaar u hebt doorgeschakeld. U kunt telefoongesprekken ook doorschakelen naar mobiele nummers en semafoonnummers. Daarnaast kunt u doorschakelen naar telefoonnummers in de meeste andere landen. Als u gebruik maakt van VoiceMail kunt u telefoontjes direct of na 4 á 5 belsignalen laten doorschakelen naar uw VoiceMail.

### **7.1 Doorschakeling inschakelen**

Als uw telefoon is doorgeschakeld, kunt u vanaf uw telefoon blijven bellen. Om u eraan te herinneren dat uw telefoon is doorgeschakeld, verschijnt in het display het symbool  $\Box$ . Alleen als uw toestel direct is doorgeschakeld, hoort u bovendien een onderbroken kiestoon zodra u de hoorn opneemt. U kunt via het menu uw toestel doorschakelen naar een ander telefoonnummer. Daarvoor moet ten minste één van uw ISDNtelefoonnummers in het toestel zijn vastgelegd. Zie paragraaf 1.4. U kunt als volgt een doorschakeling opgeven:

- 1 Druk (herhaald) op totdat **Instellingen** in het display verschijnt.
- 2 Druk op **ok**.
- > In het display verschijnt **Doorschakeling UIT (AAN)**.
- 3 Druk op **ok**.
- > In het display verschijnt **D1 UIT** (of een andere status).
- 4 Blader met **verder** naar het telefoonnummer dat u wilt doorschakelen (**D1** = MSN1, **D2** = MSN2 en **D3** = MSN3.
- 5 Druk op **wijzig**.
- > In het display verschijnt de huidige instelling.
- 6 Druk op het gewenste type doorschakeling:
	- **snel** (direct, code \*210),
	- **vertr** (vertraagd = bij geen gehoor na ca. 5 belsignalen, code \*610),
	- **bez.** (bij bezet, code \*670).
- 7 Druk op **ok**.
- > In het display verschijnt **Nr.:**.
- 8 Toets het nummer in waarnaar moet worden doorgeschakeld en druk op **ok**.
- > In het display verschijnt **Invoeren...** en vervolgens weer het display met de status van de doorschakeling (zie hierboven na punt 3). De doorschakeling is ingeschakeld.
- 9 Druk op  $\binom{m}{k}$  om het menu te verlaten.

## **Let op!**

- Doorschakelingen gelden alleen voor de betreffende ISDNtelefoonnummers.
- De telefoonnummers waarnaar moet worden doorgeschakeld blijven bewaard als u de doorschakeling weer uitschakelt. Als u een volgende keer weer dezelfde doorschakeling wilt inschakelen, hoeft u het telefoonnummer niet meer in te geven. Wilt u naar een andere bestemming doorschakelen, dan kunt u het getoonde telefoonnummer overschrijven.
- Als uw toestel is aangesloten op een huis- of bedrijfscentrale, zie dan ook de gebruiksaanwijzing bij die centrale.

## **7.2 Doorschakeling uitschakelen**

U kunt als volgt een doorschakeling uitzetten:

- 1 Druk (herhaald) op totdat **Instellingen** in het display verschijnt.
- 2 Druk op **ok**.
- > In het display verschijnt **Doorschakeling AAN (UIT)**.
- 3 Druk op **ok**.
- > In het display verschijnt **D1 AAN** (of een andere status).
- 4 Selecteer het telefoonnummer waarvoor de doorschakeling moet worden uitgezet door (herhaald) op **verder** te drukken.
- 5 Druk op **wijzig**.
- > In het display verschijnt de huidige instelling.
- 6 Druk op **uit**.
- 7 Druk op **ok**.
- > In het display verschijnt **Invoeren...** en vervolgens weer het display met de status van de doorschakeling (zie hierboven na punt 3). De doorschakeling is uitgeschakeld.
- 8 Druk op  $\circled{r}_{m}$  om het menu te verlaten.

# <span id="page-35-0"></span>**8 Gesprekskosten en -tijd**

## **8.1 Kostenweergave in- of uitschakelen**

Als u een aanvullend abonnement hebt op Kostenindicatie, dan kunt u kostenweergave inschakelen. Als kostenweergave is ingeschakeld, kan tijdens gesprekken een indicatie van de gesprekskosten in het display van uw toestel worden getoond. U ziet in het display een kostenteller of het nummer dat u hebt gekozen (of de naam). U kunt omschakelen tussen NummerWeergave en kostenweergave door op **Kost** of op **Nr.** te drukken.

Als u geen aanvullend abonnement hebt op Kostenindicatie kunt u alleen wisselen tussen een tijdteller en het nummer dat u hebt gekozen (of de naam) door op **Tijd** of op **Nr.** te drukken.

U schakelt Kostenweergave als volgt in of uit:

- 1 Druk (herhaald) op (Menu) totdat **Diversen** in het display verschijnt.
- 2 Druk op **ok**.
- 3 Blader met **verder** naar **Kostenweergave**.
- 4 Druk op **wijzig**.
- 5 Schakel Kostenweergave in of uit door op **AAN** of **UIT** en **ok** te drukken.
- 6 Druk op  $\circled{r}$  om het menu te verlaten.

### **8.2 Prijs per tik instellen**

De kostenteller geeft een indicatie van de kosten (zie paragraaf 8.1). Deze indicatie wordt door het toestel berekend door het aantal verbelde tikken te vermenigvuldigen met de in het toestel ingestelde prijs per tik. De exacte prijs per tik kunt u gratis opvragen bij Klantenservice Consumenten, telefoonnummer 0800-0402, of Klantenservice Bedrijven en Instellingen, telefoonnummer 0800- 0403. U kunt als volgt de prijs per tik instellen:

- 1 Druk (herhaald) op totdat **Telefoon instelling** in het display verschijnt.
- 2 Druk op **ok**.
- 3 Blader met **verder** naar **Kost.eenheid:FL 0.12**.
- 4 Druk op **wijzig** als u de standaardwaarde wilt wijzigen.
- <span id="page-36-0"></span>> In het display verschijnt **PIN Intoetsen**.
- 5 Toets uw PIN-code in en druk op **ok**.
- 6 Toets een waarde in met de cijfertoetsen en druk op **ok**.
- 7 Druk op  $\left(\overline{\mathbb{R}}\right)$  om het menu te verlaten.

#### **8.3 Kostenteller**

Naast kostenweergave in het display, kunt u een teller inschakelen voor de totale gesprekskosten per ISDN-telefoonnummer (MSN).

### **Kostenteller per ISDN-telefoonnummer in- of uitschakelen**

U kunt als volgt de kostenteller(s) in- of uitschakelen:

- 1 Druk (herhaald) op totdat **Telefoon instelling** in het display verschijnt.
- 2 Druk op **ok**.
- 3 Blader met **verder** naar **MSN-kostenteller**.
- 4 Druk op **ok**.
- > In het display verschijnt **Teller 1: UIT (AAN)**.
- 5 Schakel de kostenteller voor MSN1 in of uit door op **wijzig**, **AAN** of **UIT** en **ok** te drukken.
- 6 Als de kostenteller is ingeschakeld, kunt u de geregistreerde gesprekskosten opvragen door op  $\boxed{\text{#}}$  te drukken. U kunt de teller op nul zetten door op **wijzig** en op **wis** te drukken.
- 7 Druk op  $(\overline{z})$  om het menu te verlaten.

### **Kostenteller per ISDN-telefoonnummer aflezen**

U kunt de stand van de kostentellers als volgt aflezen:

- 1 Druk (herhaald) op totdat **Informatie** in het display verschijnt.
- 2 Druk op **ok**.
- 3 Blader met **verder** naar **MSN-kostenteller**.
- 4 Druk op **ok**.
- > In het display verschijnt de eerste teller, bijvoorbeeld **MSN1**.
- 5 Druk op **ok**.
- > In het display verschijnt het aantal verbelde tikken.
- 6 Druk op **verder**.
- > In het display verschijnt het verbelde bedrag.
- 7 Druk op **verder**.
- > In het display verschijnt de volgende teller. Na de laatste teller verschijnen nog **Totaal eenh.** en **Totaal kost**.
- 8 Druk op  $\circled{E}$  om het menu te verlaten.

## <span id="page-37-0"></span>**Kostentotaalteller aflezen**

Onafhankelijk van de instellingen voor kostentellers per ISDNtelefoonnummers en rekeningen, worden de kosten van alle uitgaande telefoontjes bijgehouden als u een abonnement hebt op kostenindicatie.

U kunt de stand van de kostentotaalteller als volgt aflezen:

- 1 Druk (herhaald) op (Menu) totdat **Diversen** in het display verschijnt.
- 2 Druk op **ok**.
- 3 Blader met **verder** naar **Kosten: 00.00 FL**.
- > In het display verschijnt meteen het totaal verbelde bedrag.
- 4 Als u dat wilt kunt u de teller wissen (op nul zetten) door op **wis** te drukken.
- 5 Druk op om het menu te verlaten.

## **8.4 Rekeningen**

U kunt in het toestel 4 rekeningen toewijzen. Elke rekening krijgt een gebruikerscode van 4 cijfers en een naam. Als de rekeningen zijn geactiveerd, moet een toestelgebruiker eerst zijn gebruikerscode intoetsen voordat hij een telefoonnummer kan intoetsen. Als beheerder van het toestel kunt u via onderstaande procedure aan elke gebruiker een tegoed toekennen van maximaal 999,99. Zodra het tegoed is verbruikt, moet het worden aangevuld. Voor het beheer moet u de PIN-code van het toestel kennen. De rekeningen staan geheel los van de ISDN-telefoonnummers die in het toestel zijn vastgelegd.

U kunt als volgt rekeningen beheren:

- 1 Druk (herhaald) op totdat **Telefoon instelling** in het display verschijnt.
- 2 Druk op **ok**.
- 3 Blader met **verder** naar **Rekeningen**.
- 4 Druk op **ok**.
- > In het display verschijnt **PIN:**.
- 5 Toets uw PIN-code in en druk op **ok**.
- > In het display verschijnt **R1**:.
- 6 Druk op **wijzig**.
- > In het display verschijnt **R1**.
- 7 Druk op **wijzig**.
- > In het display verschijnt **R1 Naam:**.
- 8 Toets een naam in en sluit af met **ok**.
- > In het display verschijnt **R1 Rek.nr.:**.
- 9 Toets een rekeningnummer in van 4 cijfers en sluit af met **ok**.
- > In het display verschijnt **R1 FL 00.00**.
- 10 Druk op **wijzig**.
- 11 Toets een tegoed in van maximaal 999,99 en sluit af met **ok**. Een tegoed van 0,00 is niet toegestaan.
- > In het display verschijnt (bijvoorbeeld) **R1 50.00 FL JAAP**.
- 12 Druk op **wijzig** om deze gegevens te wijzigen of druk op **verder**.
- > Na **verder** verschijnt **R2:**.
- 13 Herhaal bovenstaande procedure of druk op  $\binom{m}{m}$  om het menu te verlaten.

<span id="page-39-0"></span>De Vox Delta biedt u verschillende functies waarmee u zelf kunt bepalen of u bereikbaar wilt zijn en welke telefoonnummers vanaf uw toestel kunnen worden gekozen. Achtereenvolgens worden in dit hoofdstuk de volgende functies toegelicht:

- belfilter, zie paragraaf 9.1,
- noodkiezen, zie paragraaf 9.2,
- kiesblokkering, alarmnummers en speciale noodnummers, zie paragraaf 9.3,
- instellingsslot, zie paragraaf 9.4,
- geblokkeerde nummers, zie paragraaf 9.5,
- niet storen, zie paragraaf 9.6.

## **9.1 Belfilter**

Met de functie Belfilter kunt u voor 5 telefoonnummers opgeven of telefoontjes vanaf deze nummers wel of niet naar uw toestel mogen worden doorgegeven.

De belfilterinstelling geldt voor alle ISDN-telefoonnummers die als MSN in uw toestel zijn vastgelegd.

Als u aangeeft dat telefoontjes van de 5 door u opgegeven telefoonnummers **wel** mogen worden doorgegeven, betekent dit dat alle *andere* telefoontjes niet worden doorgegeven.

Als u aangeeft dat telefoontjes van de 5 door u opgegeven telefoonnummers **niet** mogen worden doorgegeven, betekent dit dat alle *andere* telefoontjes wel worden doorgegeven.

#### **Let op!**

De functie Belfilter werkt alleen correct voor telefoontjes waarvan het telefoonnummer wordt doorgegeven. Bellers mogen dus NummerWeergave niet hebben geblokkeerd.

U stelt het belfilter als volgt in:

1 Druk (herhaald) op totdat **Instellingen** in het display verschijnt.

- <span id="page-40-0"></span>2 Druk op **ok**.
- 3 Blader met **verder** naar **Belfilter**.
- 4 Druk op **wijzig**.
- > In het display verschijnt **F1**. Als u hier eerder al een telefoonnummer hebt ingevoerd, verschijnt dit in het display.
- 5 U hebt nu 2 mogelijkheden:
	- Druk op **wijzig** om het telefoonnummer te wijzigen. Toets een telefoonnummer in en druk op **ok**. U kunt een eerder ingetoetst telefoonnummer wissen door (herhaald) op **wis** te drukken.
	- Druk op **ok** om het telefoonnummer niet te wijzigen.
- > In het display verschijnt **F2**. Herhaal stap 5 en 6 voor alle 5 de telefoonnummergeheugens. Na het laatste nummer verschijnt **Belfilter UIT** (of **AAN**, of **OP SLOT**).
- 6 Druk op **toegest** (toegestaan), **geblok** (geblokkeerd) of **ok**. Toegestaan betekent dat telefoontjes vanaf de door u opgegeven telefoonnummers wel mogen worden doorgegeven. Geblokkeerd betekent dat telefoontjes vanaf de door u opgegeven telefoonnummers niet mogen worden doorgegeven. Als u op **ok** drukt blijft de huidige instelling gelden.
- 7 Verlaat het menu door op  $\binom{m}{n}$  te drukken.
- $>$  In het rustdisplay verschijnt het symbool  $\gamma$  als nummers zijn toegestaan, of het symbool  $\overline{Y}$  als nummers zijn geblokkeerd.

## **9.2 Noodkiezen**

Met de functie Noodkiezen kunt u uw toestel blokkeren voor alle uitgaande gesprekken behalve één telefoonnummer. Als de functie Noodkiezen actief is, wordt het ingegeven telefoonnummer automatisch gekozen zodra de hoorn is opgenomen en een willekeurige toets wordt ingedrukt.

## **Let op!**

Het telefoonnummer dat u vastlegt voor Noodkiezen mag niet hetzelfde zijn als een geblokkeerd nummer, zie paragraaf 1.1.

U stelt Noodkiezen als volgt in:

- 1 Druk (herhaald) op totdat **Instellingen** in het display verschijnt.
- 2 Druk op **ok**.
- 3 Blader met **verder** naar **Noodkiezen**.
- <span id="page-41-0"></span>4 Druk op **wijzig**.
- > In het display verschijnt **Nr:**. Als u hier eerder al een telefoonnummer hebt ingevoerd, verschijnt dit in het display.
- 5 U hebt nu 2 mogelijkheden:
	- Druk op **wijzig** om het telefoonnummer te wijzigen. Toets een telefoonnummer in en druk op **ok**. U kunt een eerder ingetoetst telefoonnummer wissen door (herhaald) op **wis** te drukken.
	- Druk op **ok** om het telefoonnummer niet te wijzigen.
- > In het display verschijnt **Noodkiezen UIT** (of **AAN**).
- 6 Druk op **aan** of **uit** en op **ok**.
- 7 Verlaat het menu door op  $\mathbb{E}$  te drukken.
- > Als u Noodkiezen hebt ingeschakeld, verschijnt nu in het display **Noodkiezen**.

## **9.3 Telefoon blokkeren**

Met de functie Kiesblokkering kunt u uw toestel voor uitgaande gesprekken blokkeren. Alleen het alarmnummer en speciale noodnummers kunnen nu wel nog worden gebeld. U kunt de telefoon niet blokkeren als Noodkiezen is ingeschakeld.

## **Telefoon blokkeren**

U blokkeert de telefoon als volgt:

- 1 Druk (herhaald) op totdat **Instellingen** in het display verschijnt.
- 2 Druk op **ok**.
- 3 Blader met **verder** naar **Kiesblokkering**.
- 4 Druk op **wijzig**.
- > In het display verschijnt **PIN Intoetsen:**.
- 5 Toets uw PIN-code in en druk op **ok**.
- > In het display verschijnt **Kies blokkering UIT**.
- 6 Druk op **aan** en op **ok**.
- 7 Verlaat het menu door op  $\binom{m}{\epsilon}$  te drukken.
- > Als u Kiesblokkering hebt ingeschakeld, verschijnt **kies blokkering** in het display zodra een nummer wordt ingetoetst. Ook is rechtsonder in het display **PIN** zichtbaar.

## **Telefoon deblokkeren**

U schakelt Kiesblokkering als volgt uit:

1 Druk op **PIN**.

- <span id="page-42-0"></span>> In het display verschijnt **PIN Intoetsen:**.
- 2 Toets uw PIN-code in en druk op **ok**.
- > In het display verschijnt **Kies blokkering AAN**.
- 3 Druk op **uit** en op **ok**.
- > Het rustdisplay verschijnt.

#### **Alarmnummer**

In het toestel is het alarmnummer 112 vastgelegd. Dit telefoonnummer kan vanaf het toestel worden gebeld, ook als het toestel op slot staat. U kunt het alarmnummer niet wijzigen of wissen, maar wel als volgt bekijken:

- 1 Druk (herhaald) op totdat **Informatie** in het display verschijnt.
- 2 Druk op **ok**.
- 3 Blader met **verder** naar **Politie: 112 Arts: 112**.
- 4 Druk op  $\left(\frac{\overline{CD}}{Ext}\right)$  om het menu te verlaten.

### **Speciale noodnummers**

U kunt als volgt zelf 2 telefoonnummer vastleggen die kunnen worden gebeld als het toestel is geblokkeerd:

- 1 Druk (herhaald) op totdat **Telefoon instelling** in het display verschijnt.
- 2 Druk op **ok**.
- 3 Blader met **verder** naar **Spec. noodnummers**.
- 4 Druk op **wijzig**.
- > In het display verschijnt **PIN Intoetsen:**.
- 5 Toets uw PIN-code in en druk op **ok**.
- > In het display verschijnt **A1**:.
- 6 Druk op **wijzig**.
- 7 Toets een telefoonnummer in en sluit af met **ok**.
- > In het display verschijnt **Naam:**.
- 8 Toets een naam in en sluit af met **ok**.
- > In het display verschijnt **A1:** met daarachter het ingevulde telefoonnummer.
- 9 Druk op **verder**.
- > In het display verschijnt **A2:**.
- 10 Herhaal als u dat wilt de procedure voor een tweede speciaal noodnummer vanaf stap 7.
- 11 Druk op  $\binom{m}{k}$  om het menu te verlaten.

## <span id="page-43-0"></span>**9.4 Instellingsslot**

Via de functie Instellingsslot kunt u ervoor zorgen dat onbevoegden de instellingen van uw toestel niet kunnen wijzigen.

U schakelt het instellingsslot als volgt in:

- 1 Druk (herhaald) op totdat **Instellingen** in het display verschijnt.
- 2 Druk op **ok**.
- 3 Blader met **verder** naar **Instellingsslot**.
- 4 Druk op **wijzig**.
- > In het display verschijnt **PIN Intoetsen:**.
- 5 Toets uw PIN-code in en druk op **ok**.
- > In het display verschijnt **Instellingsslot UIT**.
- 6 Druk op **aan** en op **ok**.
- 7 Verlaat het menu door op  $\binom{m}{m}$  te drukken.
- $>$  In het display verschijnt het symbool  $\circ$  om aan te geven dat het toestel op slot staat.

U schakelt het instellingsslot als volgt uit:

- 1 Druk (herhaald) op (Menu) totdat **Instellingsslot AAN** in het display verschijnt.
- 2 Druk op **wijzig**.
- > In het display verschijnt **PIN Intoetsen:**.
- 5 Toets uw PIN-code in en druk op **ok**.
- > In het display verschijnt **Instellingsslot AAN**.
- 6 Druk op **uit** en op **ok**.
- 7 Verlaat het menu door op  $\mathbb{R}$  te drukken.

### **9.5 Telefoonnummers blokkeren**

Met de functie Geblokkeerde nummers kunt u bepaalde reeksen telefoonnummers blokkeren, bijvoorbeeld 00 voor internationaal bellen, 06 voor mobiele nummers en 0900 voor servicenummers waarvoor moet worden betaald. U kunt 9 nummers opgeven die geblokkeerd moeten worden. Het blokkeren van alleen het cijfer 0 is niet mogelijk.

U kunt als volgt telefoonnummers (de-)blokkeren:

- 1 Druk (herhaald) op totdat **Instellingen** in het display verschijnt.
- 2 Druk op **ok**.
- <span id="page-44-0"></span>3 Blader met **verder** naar **Geblokkeerde nrs**.
- 4 Druk op **wijzig**.
- > In het display verschijnt **PIN Intoetsen:**.
- 5 Toets uw PIN-code in en druk op **ok**.
- > In het display verschijnt **Geblok.Nr1**:.
- 6 U hebt nu 2 mogelijkheden:
	- Toets een cijfercombinatie in, bijvoorbeeld 00, en druk op **ok**. Eerder ingetoetste cijfers kunt u wissen met **wis**.
	- Druk meteen op **ok** als u een eerder ingevoerd nummer niet wilt wissen.
- > In het display verschijnt **Geblok.Nr2**:.
- 7 Herhaal stap 6 of druk op  $\circled{r}$  om het menu te verlaten.

### **Let op!**

Geheugenplaatsen voor geblokkeerde nummers die u niet gebruikt worden niet getoond. Zodra u een geblokkeerd nummer wist, schuiven alle andere nummers een geheugenplaats op.

#### **9.6 Niet storen**

Als u de functie Niet storen inschakelt, worden telefoontjes niet meer met een belsignaal aangekondigd. Als er een telefoontje binnenkomt, ziet u dat wel in het display. Onbeantwoorde telefoontjes worden niet opgeslagen in de bellerslijst. Als Niet storen is ingeschakeld, verschijnt de melding **Niet storen** in het display.

U schakelt Niet storen als volgt in en uit:

- 1 Druk (herhaald) op (Menu) totdat **Diversen** in het display verschijnt.
- 2 Druk op **ok**.
- 3 Blader met **verder** naar **Niet storen**.
- 4 Druk op **wijzig**.
- > In het display verschijnt **Niet storen UIT** (of **AAN**).
- 5 Druk op **aan** of **uit** en op **ok**.
- 6 Verlaat het menu door op  $\mathbb{E}$  te drukken.

# <span id="page-45-0"></span>**10 Servicefuncties**

## **10.1 Wekker instellen**

U kunt in het toestel een tijdstip vastleggen waarop het toestel u moet bellen om u bijvoorbeeld te herinneren aan een afspraak. U kunt een eenmalig weksignaal vastleggen of een weksignaal dat elke dag op hetzelfde tijdstip wordt gegeven. In totaal kunt u 3 wekoproepen tegelijk vastleggen.

Zodra een opgegeven tijdstip is bereikt, hoort u een afwijkend belsignaal en verschijnt de door u ingegeven tekst in het display. Als u geen tekst hebt ingegeven verschijnt de tekst **ALARM**. Druk op een willekeurige toets om het weksignaal uit te zetten. Als u dat niet doet, houdt het signaal na ca. 1 minuut automatisch op.

U kunt als volgt de wekker instellen:

- 1 Druk (herhaald) op (Menu) totdat **Instellingen** in het display verschijnt.
- 2 Druk op **ok**.
- 3 Blader met **verder** naar **Wekker oproep**.
- 4 Druk op **wijzig**.
- > In het display verschijnt **W1**:.
- 5 Druk op **wijzig**.
- > In het display verschijnt **W1 Tijd:**.
- 6 Toets een tijdstip in en sluit af met **ok**.
- > In het display verschijnt **W1 Datum:**.
- 7 U hebt 3 mogelijkheden:
	- als de wekoproep geldt voor de dag waarop u de oproep instelt, druk dan meteen op **ok**.
	- als u een andere datum wilt, toets dan een nieuwe datum en druk daarna op **ok**.
	- als u de wekoproep dagelijks wilt, druk dan op **dagl.** en vervolgens op **ok**.
- > In het display verschijnt **W1 Memo:**.
- 8 Toets een tekst in van maximaal 20 tekens en druk op **ok**.
- > In het display verschijnt **W1: datum en tijd**.
- 9 Druk op **ok**.
- > In het display verschijnt **W2:**.
- 10 Herhaal de stappen voor een tweede wekoproep vanaf stap 6.
- 11 Druk op  $\binom{m}{k}$  om het menu te verlaten.

## **10.2 Memobericht instellen**

U kunt een bericht in het display van uw toestel laten tonen. Dit bericht komt dan in de plaats van datum en tijd in het display. Het bericht mag maximaal 20 tekens lang zijn. U kunt het tonen van het bericht achterwege laten en het bericht toch bewaren voor een volgende gelegenheid.

U legt als volgt een bericht vast:

- 1 Druk (herhaald) op (Menu) totdat **Diversen** in het display verschijnt.
- 2 Druk op **ok**.
- 3 Blader met **verder** naar **Memo**.
- 4 Druk op **wijzig**.
- > In het display verschijnt **Memo UIT**.
- 5 Toets een bericht in van maximaal 20 tekens.
- 6 Druk op **aan** en op **ok** om het bericht te laten tonen.
- 7 Druk op  $\circled{r}$  om het menu te verlaten.
- > Het bericht verschijnt in het display.

U kunt als volgt het bericht uitzetten zonder het te wissen:

- 1 Druk (herhaald) op (Menu) totdat **Diversen** in het display verschijnt.
- 2 Druk op **ok**.
- 3 Blader met **verder** naar **Memo**.
- 4 Druk op **wijzig**.
- > In het display verschijnt **Memo AAN**.
- 5 Druk op uit en op **ok**.
- 6 Druk op  $\circled{r}_{\text{tot}}$  om het menu te verlaten.

# <span id="page-47-0"></span>**11 Beveiliging**

De Vox Delta kan worden beveiligd met een pincode. Bij aflevering van het toestel is deze pincode 0000. U kunt deze pincode zelf wijzigen in elke combinatie van 4 cijfers. Bij bepaalde instellingen vraagt het toestel automatisch om de PIN-code.

#### **Let op!**

Bewaar uw pincode goed. Al;s u de pincode bent vergeten, is er geen enkele mogelijkheid dit ongedaan te maken.

U kunt de pincode als volgt wijzigen:

- 1 Druk (herhaald) op totdat **Telefoon instelling** in het display verschijnt.
- 2 Druk op **ok**.
- 3 Blader met **verder** naar **PIN wijzigen?**.
- 4 Druk op **ja**.
- > In het display verschijnt **Oude PIN:**.
- 5 Toets uw PIN-code in en druk op **ok**.
- > In het display verschijnt **Nieuwe PIN:**.
- 6 Toets uw nieuwe PIN-code in en druk op **ok**.
- > In het display verschijnt **Herhaal PIN:**.
- 7 Toets uw nieuwe PIN-code in en druk op **ok**.
- > Als de PIN-code correct is verschijnt de melding **PIN bewaard.**
- 8 Druk op  $\circled{m}$  om het menu te verlaten.

## <span id="page-48-0"></span>**12 Meer telecommunicatieapparatuur in huis**

### **12.1 Huis- of bedrijfscentrale**

#### **Telefoneren**

De Vox Delta kan worden aangesloten op ISDN huis- of bedrijfscentrales. Raadpleeg hiervoor de gebruiksaanwijzing van uw huisof bedrijfscentrale.

Als uw Vox Delta is aangesloten op een huis- of bedrijfscentrale, moet u vóór een telefoonnummer een cijfer voor de buitenlijn intoetsen. Het cijfer voor de buitenlijn is meestal 0. Als u telefoonnummers uit het NummerWeergave-geheugen (bellerslijst) wilt terugbellen, moet daar het cijfer voor de buitenlijn aan worden toegevoegd. U kunt het cijfer voor de buitenlijn in het toestel opslaan. Daardoor wordt dit nummer automatisch toegevoegd als u telefoonnummers uit het NummerWeergavegeheugen terugbelt.

#### **Nummer voor de buitenlijn opslaan**

- 1 Druk (herhaald) op totdat **Telefoon instelling** in het display verschijnt.
- 2 Druk op **ok**.
- 3 Blader met **verder** naar **Nr.buitenlijn**.
- 4 Druk op **wijzig**.
- > In het display verschijnt **PIN Intoetsen:**.
- 5 Toets uw PIN-code in en druk op **ok**.
- > In het display verschijnt **Nr.buitenlijn:**.
- 6 Toets het nummer in waarmee een buitenlijn wordt gekozen of verwijder een eerder ingetoetst nummer met **wis** en sluit af met **ok**.
- 7 Druk op  $\binom{m}{k}$  om het menu te verlaten.

### **Let op!**

Als u een nummer voor de buitenlijn in het toestel hebt opgeslagen, wordt dit automatisch toegevoegd aan nummers die zijn opgeslagen in het geheugen (nummerherhaling, bellerslijst, telefoonboek, geheugennummers).

## <span id="page-49-0"></span>**Protocol**

Voor ISDN-telefonie bestaan 2 zogeheten protocollen: 'functional' en 'keypad'. De Vox Delta ondersteunt beide protocollen. Als u de Vox Delta aansluit op een huis- of bedrijfscentrale, kunt u het toestel omschakelen van 'keypad' naar 'functional' protocol.

U schakelt het toestel als volgt om van het ene naar het ander protocol:

- 1 Druk (herhaald) op (Menu) totdat **Telefoon instelling** in het display verschijnt.
- 2 Druk op **ok**.
- 3 Blader met **verder** naar **DS-Port.: KEYPAD** (of **FUNCTION**).
- 4 Druk op **wijzig**.
- 5 Druk op **Func** (of **Kpad**) en op **ok**.
- 6 Druk op  $\circled{r}_{m}$  om het menu te verlaten.

### **Doorverbinden bij bedrijfscentrale**

Als u twee gesprekken hebt, kunt u uw beide gesprekspartners met elkaar doorverbinden door de hoorn op te leggen. Deze functie moet dan wel eerst worden ingeschakeld.

U schakelt de functie Doorverbinden als volgt in of uit:

- 1 Druk (herhaald) op (Menu) totdat **Diversen** in het display verschijnt.
- 2 Druk op **ok**.
- 3 Blader met **verder** naar **Doorverbinden UIT** of **AAN**.
- 4 Druk op **wijzig**.
- 5 Druk op **aan** of op **uit** en op **ok**.
- > In het display verschijnt **Doorverbinden AAN** of **UIT**.
- 6 Druk op  $\binom{m}{k}$  om het menu te verlaten.

# <span id="page-50-0"></span>**13 Tips bij problemen**

### **13.1 Onderhoud**

U kunt de Vox Delta schoonmaken met een enigszins vochtige of antistatische doek. Gebruik geen wrijfwas of andere chemische middelen, omdat die het materiaal kunnen aantasten.

### **13.2 Standaardinstellingen herstellen**

Met de functie Wissen kunt u het interne telefoonboek en de door aangebrachte wijzigingen in de instellingen van het toestel wissen. Het toestel is dan weer zoals het werd afgeleverd.

U kunt als volgt de standaardinstellingen herstellen:

- 1 Druk (herhaald) op totdat **Diversen** in het display verschijnt.
- 2 Druk op **ok**.
- 3 Blader met **verder** naar **Wissen**.
- 4 Druk op **ok**.
- > In het display verschijnt **PIN Intoetsen:**.
- 5 Toets uw PIN-code in en druk op **ok**.
- > In het display verschijnt de vraag **Telefoonboek wissen?**.
- 6 Druk op **ok** als u het telefoonboek wilt wissen. Druk op **nee** als u het telefoonboek niet wilt wissen en ga verder naar de displaymelding bij stap 9.
- > Na **ok** verschijnt de vraag **ALLES wissen?**
- 7 Druk op **ja** als u het telefoonboek inderdaad wilt wissen. Druk op **nee** als u het telefoonboek niet wilt wissen en ga verder naar de displaymelding bij stap 9.
- > Na **ja** verschijnt de vraag **Weet u het zeker?**
- 8 Druk op **ja** als u het zeker weet. Druk op **nee** als u zich alsnog hebt bedacht en ga verder naar de displaymelding bij stap 9.
- > Na **ja** verschijnt de melding **Telefoonboek gewist.**
- 9 Druk op **verder**.
- > Nu verschijnt de vraag **Instellingen wissen?**
- 10 Druk op **ok** als u de instellingen wilt wissen. Druk op **nee** als u het telefoonboek niet wilt wissen en ga verder naar stap 13.
- <span id="page-51-0"></span>> Na **ok** verschijnt de vraag **Instellingen reset?**
- 11 Druk op **ja** als de instellingen inderdaad wilt wissen (betekent eigenlijk terugzetten naar de situatie bij aflevering). Druk op **nee** als u de instellingen niet wilt wissen en ga verder naar stap 13.
- > Na **ja** verschijnt de vraag **Weet u het zeker?**
- 12 Druk op **ja** als u het zeker weet. Druk op **nee** als u zich alsnog hebt bedacht.
- > Na **ja** verschijnt de melding **Reset klaar**. Alle instellingen zijn hiermee terug veranderd naar de situatie bij aflevering.
- 13 Druk op  $\binom{m}{k}$  om het menu te verlaten.

#### **13.3 Nieuwe software ophalen**

Als er voor de Vox Delta nieuwe software wordt vrijgegeven, kunt u deze met uw toestel ophalen (downloaden). Als er nieuwe software is, wordt u daarvan via de media op de hoogte gebracht.

#### **Softwareversie opvragen**

Voordat u nieuwe software gaat ophalen en in geval u de storingsdienst van KPN Telecom belt, is het nuttig de huidige versie van de software in uw toestel op te vragen:

- 1 Druk (herhaald) op totdat **Informatie** in het display verschijnt.
- 2 Druk op **ok**.
- 3 Blader met **verder** naar **Versie**.
- > In het display wordt de huidige softwareversie getoond.
- 4 Druk op  $\circled{r}_{\text{est}}$  om het menu te verlaten.

#### **Nieuwe software ophalen**

- 1 Druk (herhaald) op totdat **Telefoon instelling** in het display verschijnt.
- 2 Druk op **ok**.
- 3 Blader met **verder** naar **Update software?**.
- 4 Druk op **ok**.
- > In het display verschijnt **PIN:**.
- 5 Toets uw PIN-code in en druk op **ok**.
- > In het display verschijnt **Software update**.
- 6 Druk op **ok** (of op **Afbreken** als u wilt stoppen).
- > In het display verschijnt **Integriteitstest** en vervolgens **Nummer bevestigen**.
- <span id="page-52-0"></span>7 Druk op **ok** (of op **Afbreken** als u wilt stoppen).
- > In het display wordt het voorgeprogrammeerde telefoonnummer getoond. U kunt dit nummer wijzigen door getoonde cijfers te verwijderen met **wis** en nieuwe cijfers in te toetsen.
- 8 Druk op **ok** (of op **Afbreken** als u wilt stoppen).
- > In het display verschijnt **Verbindingsopbouw**. Als de updateserver niet bereikbaar is, verschijnt hiervan een melding in het display. Als de updateserver wel beschikbaar is, start het ophalen van de software. Zodra het ophalen gereed is, verschijnt daarvan een melding.
- 9 Druk op  $\circled{r}$  om het menu te verlaten.
- > In het display verschijnt **VOX DELTA**. Zodra u een uitgaand extern gesprek hebt gevoerd, verschijnen weer datum en tijd in het display.

## **13.4 Oproep traceren**

Als u hinderlijke telefoontjes ontvangt, is het mogelijk om in overleg met KPN Telecom deze telefoontjes te traceren. Neem daarvoor contact op met KPN Telecom via 0800-0402.

Nadat u contact hebt gehad met KPN Telecom, kunt u als volgt de functie Oproep traceren in uw toestel inschakelen.

- 1 Druk (herhaald) op (Menu) totdat **Diversen** in het display verschijnt.
- 2 Druk op **ok**.
- 3 Blader met **verder** naar **Oproep traceren UIT**.
- 4 Druk op **wijzig**.
- 5 Druk op **aan** en op **ok**.
- 6 Druk op  $\binom{m}{k}$  om het menu te verlaten.

Zodra zich een hinderlijk telefoontje voordoet kunt u dit traceren door op een functietoets te drukken (M1 - M6) waaronder u de code voor het traceren van telefoontjes \*39# hebt vastgelegd.

U slaat de code \*39# als volgt onder een geheugentoets op:

- 1 Druk op de te wijzigen geheugentoets  $(m)$   $(m)$ .
- 2 Druk op **wijzig**.
- 3 Kies \*39# (u kunt een eerder opgeslagen telefoonnummer wissen door op **wis** te drukken en u kunt de cursor verplaatsen met de displaytoetsen **<** en **>**).
- 4 Druk op **ok**.
- 5 Druk op  $\mathbb{D}$ .

## <span id="page-53-0"></span>**13.5 Problemen en oplossingen**

Controleer eerst of de handelingen voor het gebruiksklaar maken van de Vox Delta correct zijn uitgevoerd.

## **U krijgt geen kiestoon en/of geen displaymeldingen**

- Controleer of het toestelaansluitsnoer correct is verbonden met het toestel en de ISDN-wandcontactdoos.
- Controleer of de stekker van de NT1 is aangesloten op een 230V-stopcontact. Bij sommige NT1-kastjes moet de adapter in het 230V-stopcontact zijn geplaatst.

## **De tijd in het display blijft knipperen**

Als het toestel net is aangesloten of als er een stroomonderbreking is geweest, knippert de tijdsaanduiding in het display. De actuele datum en tijd worden door de openbare ISDN-centrale aan uw toestel doorgegeven zodra een uitgaand gesprek is beantwoord. Afwijkingen in datum en tijd die mogelijk na enige tijd optreden, worden daardoor automatisch gecorrigeerd.

## **Het rode lampje is aan of knippert**

- Het rode lampje  $\blacktriangle$  is aan als er telefoontjes zijn geregistreerd in de bellerslijst.
- Het rode lampje  $\blacktriangle$  knippert als er een bericht is ingesproken in uw VoiceMail-box.

## **Het is niet mogelijk een interne doorschakeling op te geven**

Als de Vox Delta is aangesloten op bepaalde types huis- of bedrijfscentrales, moet de instelling van het protocol mogelijk worden gewijzigd. Zie paragraaf 12.1.

## **Op de factuur van KPN Telecom staan alle kosten geboekt op het hoofdnummer**

Bij het toewijzen van telefoonnummers is het telefoonnummer niet correct ingevoerd. Zie paragraaf 1.4.

## <span id="page-54-0"></span>**Bij uitgaande telefoontjes wordt altijd het hoofdnummer getoond**

Bij het toewijzen van telefoonnummers is het telefoonnummer niet correct ingevoerd. Zie paragraaf 1.4.

Als u het probleem niet kunt verhelpen, kunt u bellen met de GebruikService van KPN Telecom, telefoonnummer 0900-8642 (niet gratis). U kunt ook met het toestel en de bijbehorende onderdelen naar het verkooppunt gaan. Neem het ingevulde garantiebewijs en de aankoopbon mee als het toestel nog onder de garantie valt.

Als u door een storing op de buitenlijn niet kunt bellen of gebeld kunt worden, kunt u via een andere telefoonaansluiting bellen met 0800-0407 (gratis) of naar Primafoon® gaan.

## **14 Menustructuur**

In uw Vox Delta is een menu voor instellingen aanwezig. Het toestel werkt ook zonder dat u iets hebt ingesteld, maar met de instellingen in het menu kunt u de werking aanpassen aan uw eigen wensen.

U kunt de diverse instellingen bereiken door (herhaald) op (Menu) te drukken en vervolgens met **verder** te bladeren. Alle menu's zijn cyclisch, dat wil zeggen na het laatste item komt weer het eerste item.

In het overzicht op de volgende pagina wordt steeds de paragraaf vermeld waarin de betreffende instelling of functie wordt toegelicht.

Het is mogelijk dat bij het bladeren door het menu niet alle items worden getoond die in het overzicht zijn opgenomen. Dit betreft dan functies die niet zijn ingeschakeld.

Bijvoorbeeld: **MSN-kostenteller** in het submenu **Informatie** wordt alleen getoond als de functie **Kostenweergave** in het submenu **Diversen** is ingeschakeld.

#### **Let op!**

Laat tijdens het programmeren de hoorn liggen. Zodra u de hoorn opneemt, wordt de programmering afgebroken. Als u tijdens het programmeren een telefoontje krijgt, kunt u dit aannemen waardoor de programmering automatisch wordt afgebroken. Achtereenvolgens verschijnen onderstaande items in het display:

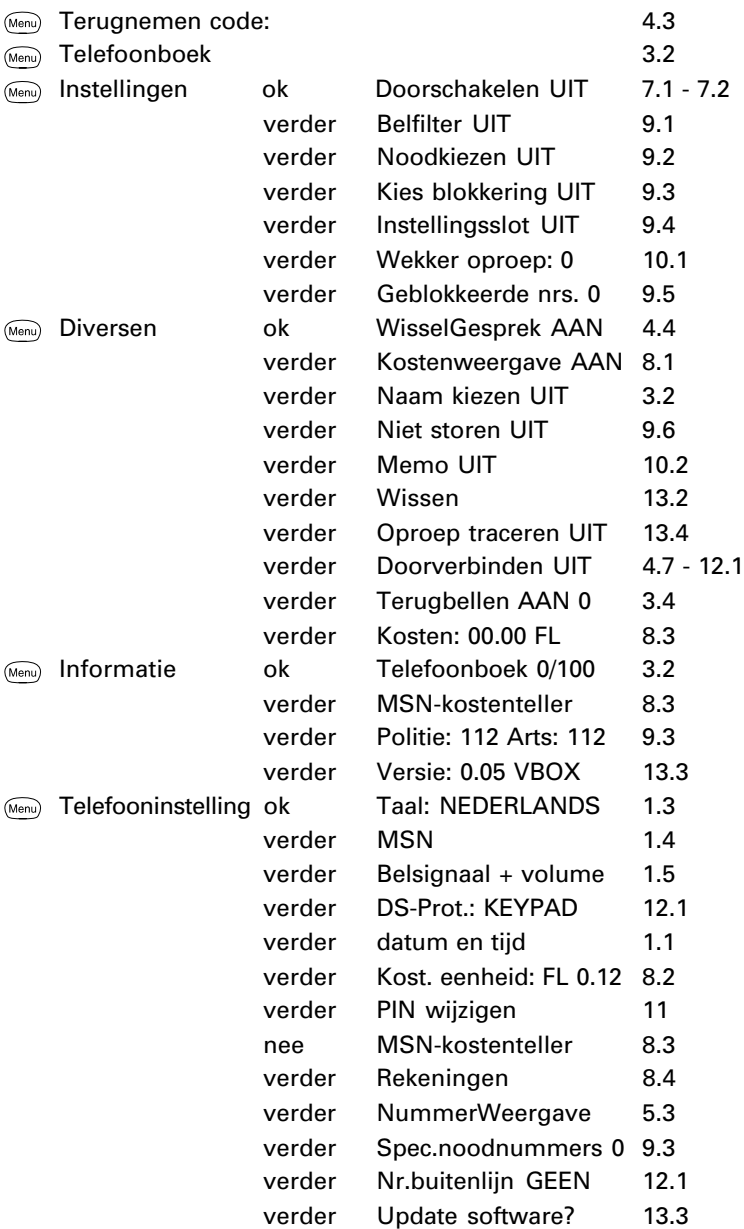

## <span id="page-58-0"></span>**Technische gegevens**

#### **ISDN**

Aansluiting ISDN2 of S<sub>o</sub>-bus van een ISDN huis- of bedrijfscentrale ISDN-protocol EURO-ISDN / DSS1 (alleen point-to-multipoint configuratie)

#### **Omgevingstemperatuur**

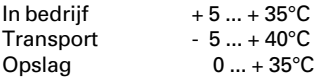

#### **Afmetingen**

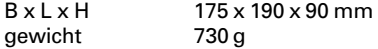

#### **Gegevensopslag**

Gegevens blijven zonder voedingsspanning meer dan 10 jaar in het toestel opgeslagen.

#### **Conformiteit**

De Vox Delta voldoet aan CTR8, EN60950, EN 50081-1, EN 50082-1.

#### **Telefoonnummers herhalen**

Maximaal 10 laatstgekozen telefoonnummers.

#### **Geheugentoetsen**

Er zijn 6 geheugentoetsen.

#### **Intern telefoonboek**

Maximaal 100 telefoonnummers met naam. Maximaal 21 cijfers per nummer en 20 letters per naam.

#### **Bellerslijst (NummerWeergave-geheugen)**

Maximaal 10 onbeantwoorde telefoontjes.

#### **Belfilter**

Er worden 5 telefoonnummers niet/wel doorgegeven.

## <span id="page-59-0"></span>**Andere Telediensten van KPN Telecom**

#### **TeleGeheugen**

Met TeleGeheugen kunt u een bericht inspreken voor uzelf. Op het tijdstip dat u zelf hebt ingesteld, wordt u gebeld met uw eigen bericht. Op deze manier kunt u nooit meer iets vergeten. TeleGeheugen inschakelen: 0900-9366 bellen (niet gratis).

#### **TeleBericht**

Met TeleBericht kunt u een bericht inspreken voor een tot 11 personen. Op deze manier hoeft u nooit meer 11 personen apart te bellen met hetzelfde bericht en kunt u ook een bericht voor iemand achterlaten die niet thuis is.

TeleBericht inschakelen: 0900-9303 bellen (niet gratis).

#### **TeleWekker**

Met TeleWekker kunt u uzelf laten wekken door de telefoon op het tijdstip dat u zelf hebt ingesteld. Op deze manier kunt u zich nooit meer verslapen. TeleWekker inschakelen: 0900-9266 bellen (niet gratis).

# **Trefw[oordenli](#page-39-0)[jst](#page-17-0)**

# **A**

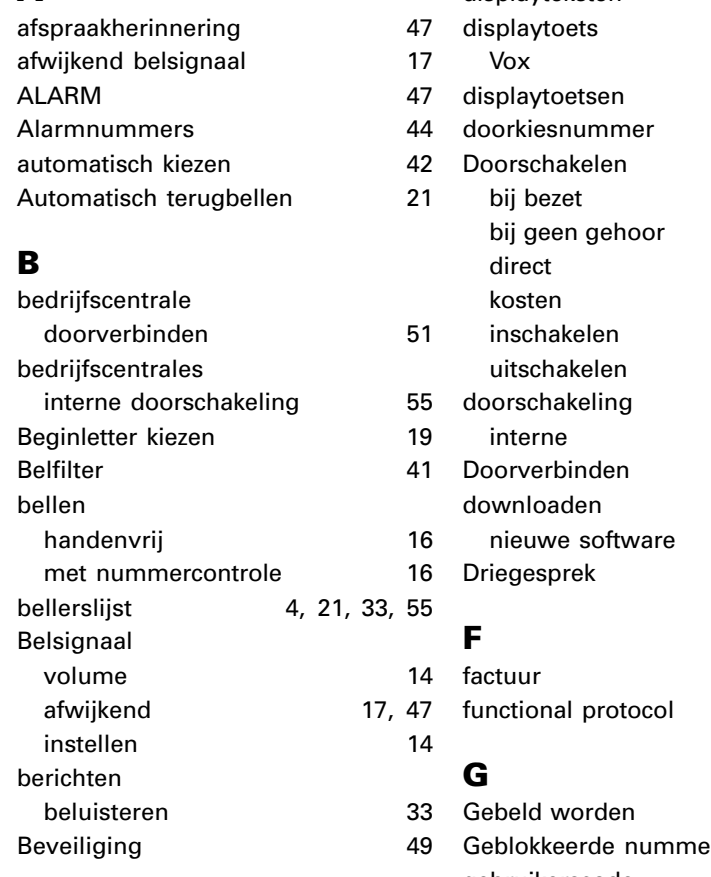

# **C**

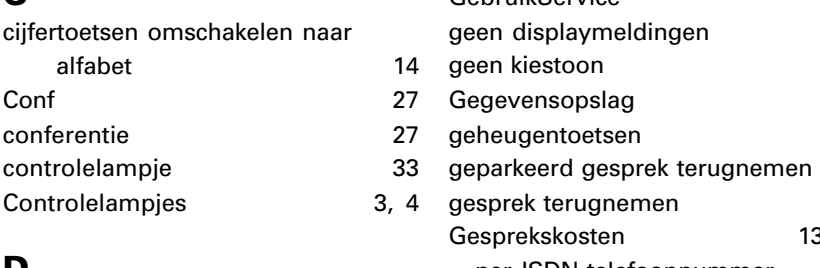

# **D**

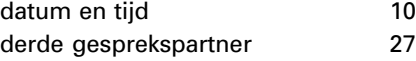

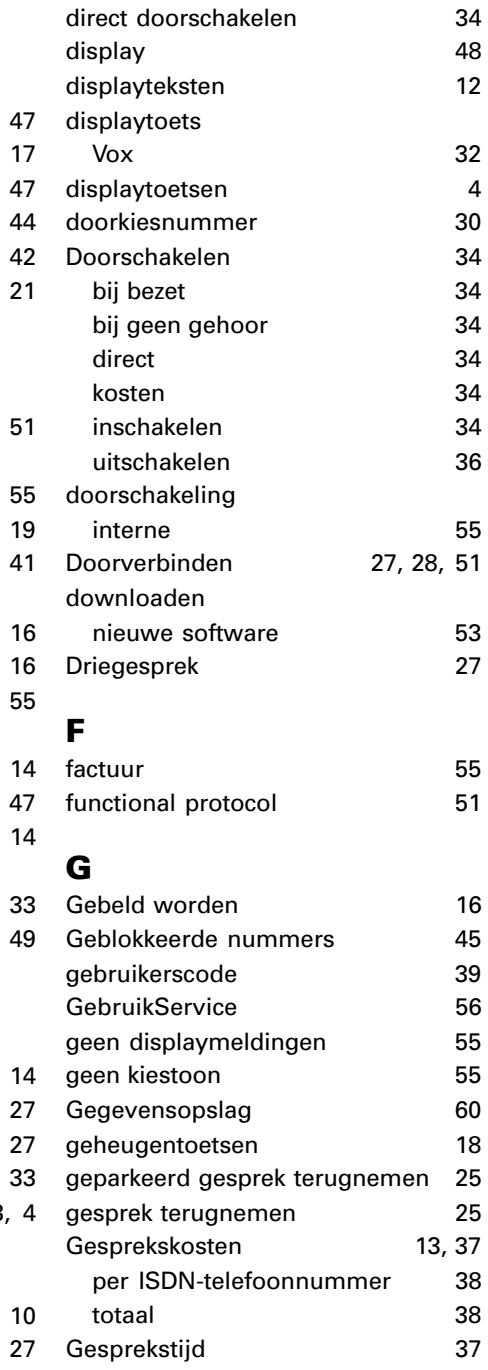

## **H**

handenvrij bellen herhaling laatst[gekozen nummer](#page-58-0) [17](#page-58-0) hinderlijke telefoontjes [54](#page-10-0) hoofdnummer Huis- of bedrijfscentrale nummer voor de buitenlijn 50 telefoneren

## **I**

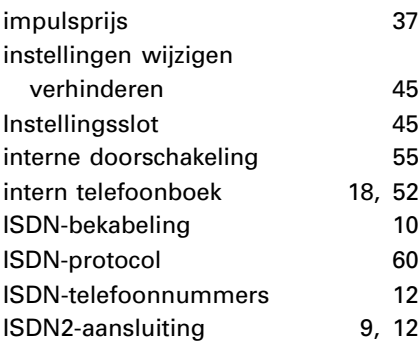

# $\mathbf{r}$

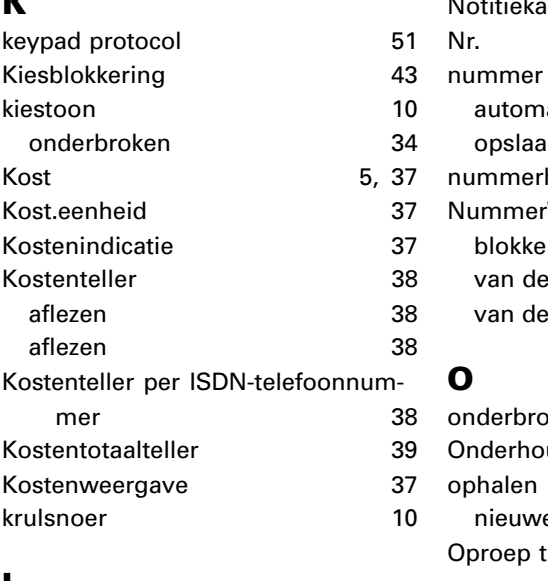

[18,](#page-36-0)

## **L**

Letters invoeren 14

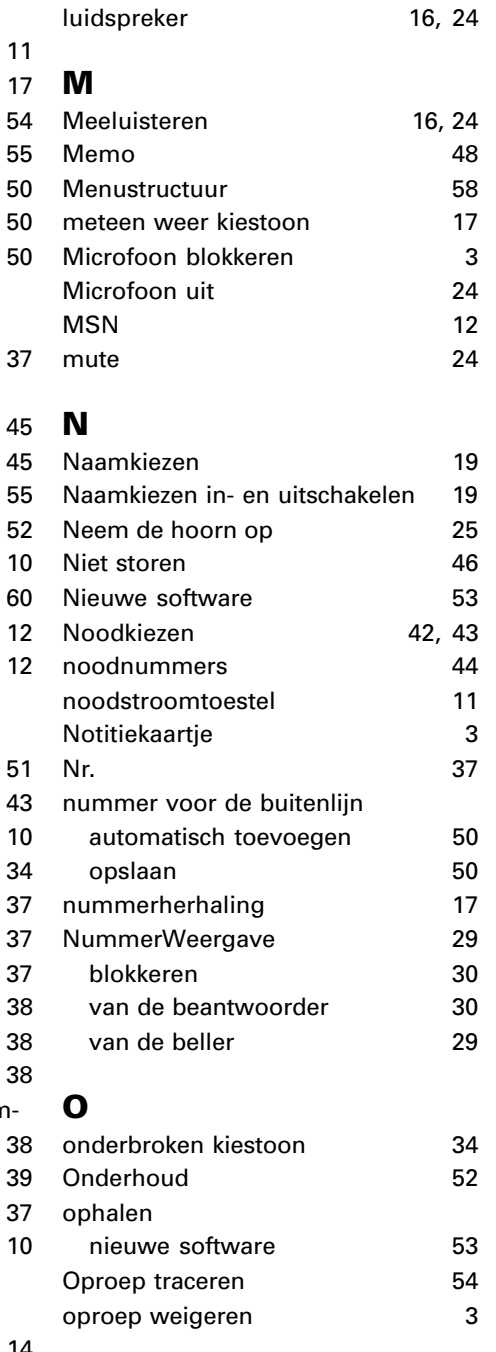

# **P**

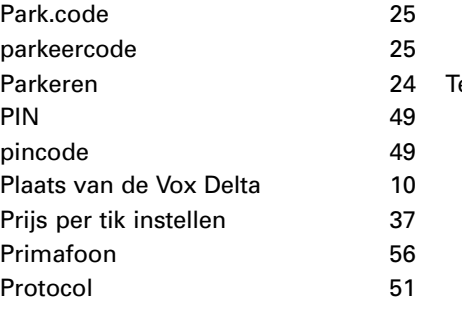

# **R**

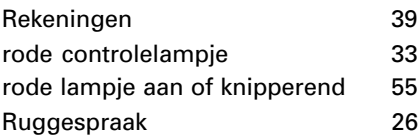

# **S**

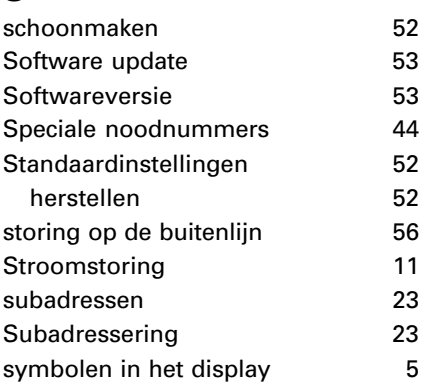

# **T**

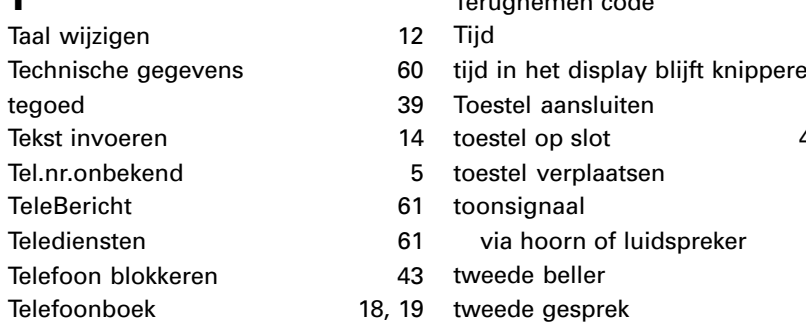

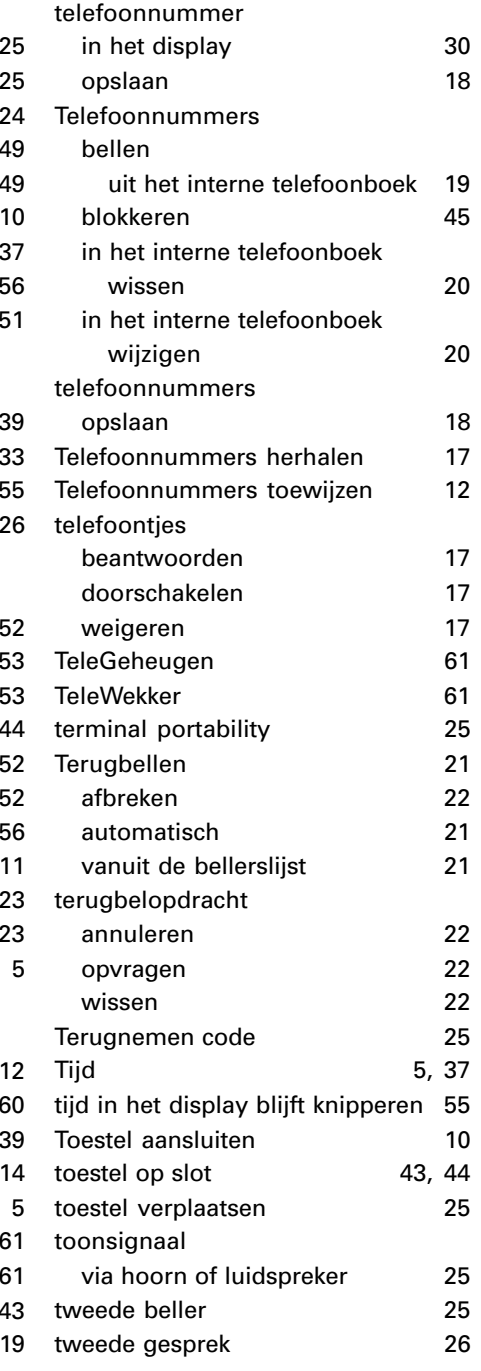

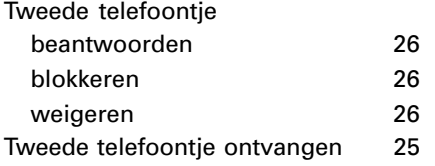

# **U**

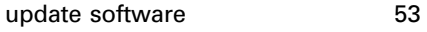

# **V**

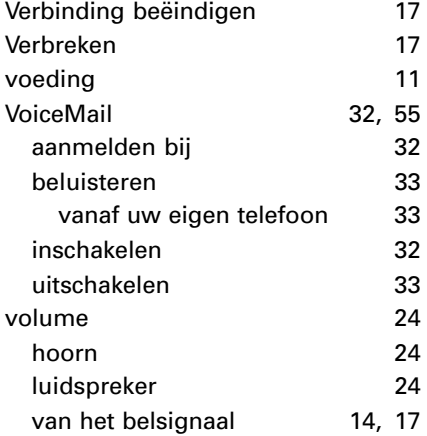

# **W**

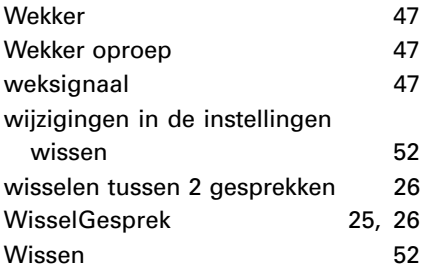

## **Copyright**

Dit is een uitgave van KPN Telecom BV, januari 1999, © KPN NV.

Niets in deze uitgave mag worden vermenigvuldigd zonder toestemming van KPN Telecom.

KPN Telecom behoudt zich het recht voor wijzigingen aan te brengen zonder voorafgaand bericht. KPN Telecom kan niet aansprakelijk worden gesteld voor schade of letsel die het gevolg is van verkeerd gebruik of gebruik dat niet overeenstemt met de instructies in deze gebruiksaanwijzing.

De producten en diensten die zijn aangeduid met ®, zijn geregistreerde merken van KPN NV.

# $\epsilon$

De Vox Delta voldoet aan de bepalingen van de volgende EGrichtlijnen: Electro-Magnetische Compatibiliteitsrichtlijn (89/336/ EEG; radiostoring) en Laagspanningsrichtlijn (73/23/EEG; elektrische veiligheid). Deze richtlijnen zijn essentiële eisen van de Randapparatuurrichtlijn (91/263/EEG).

## **Garantie**

De garantievoorwaarden staan op het garantiebewijs dat u bij aankoop hebt ontvangen. Op de Vox Delta zijn de Algemene Voorwaarden van KPN Telecom voor Verkoop van toepassing. Deze voorwaarden zijn gratis verkrijgbaar bij Primafoon of Business Center.